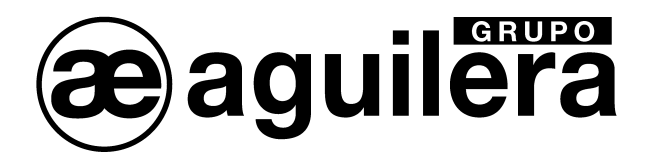

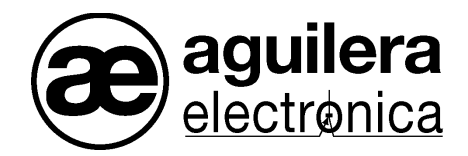

# **CENTRAL ALGORÍTMICA**

# **AE/SA-C1**

# **MANUAL DE INSTALACIÓN**

**VERSIÓN 1.1 DIC/11**

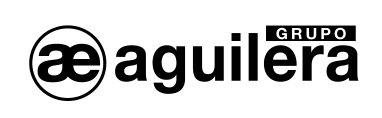

## **INDICE**

## PÁGINA

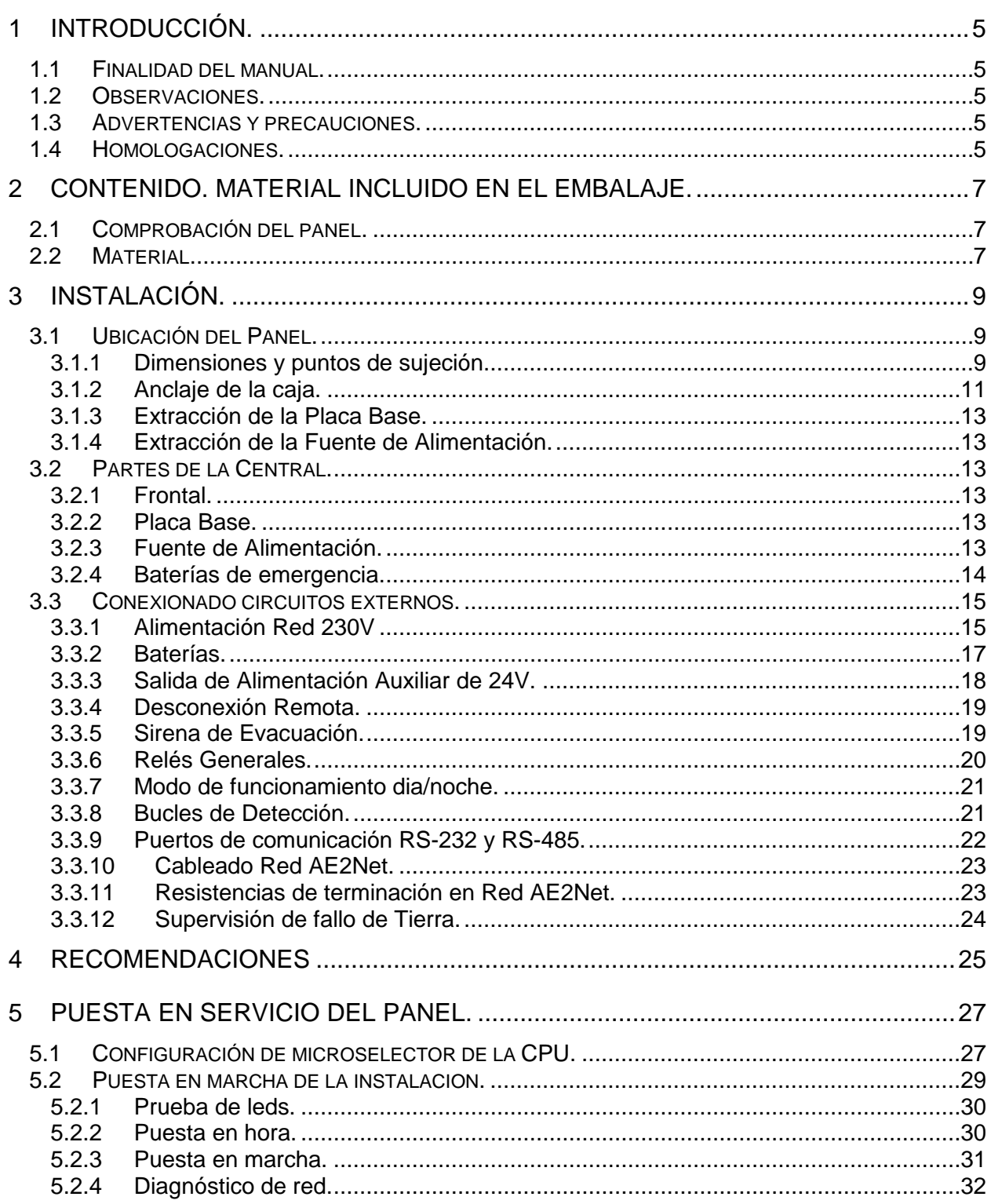

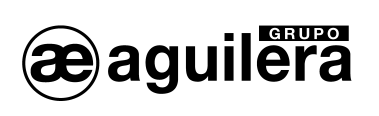

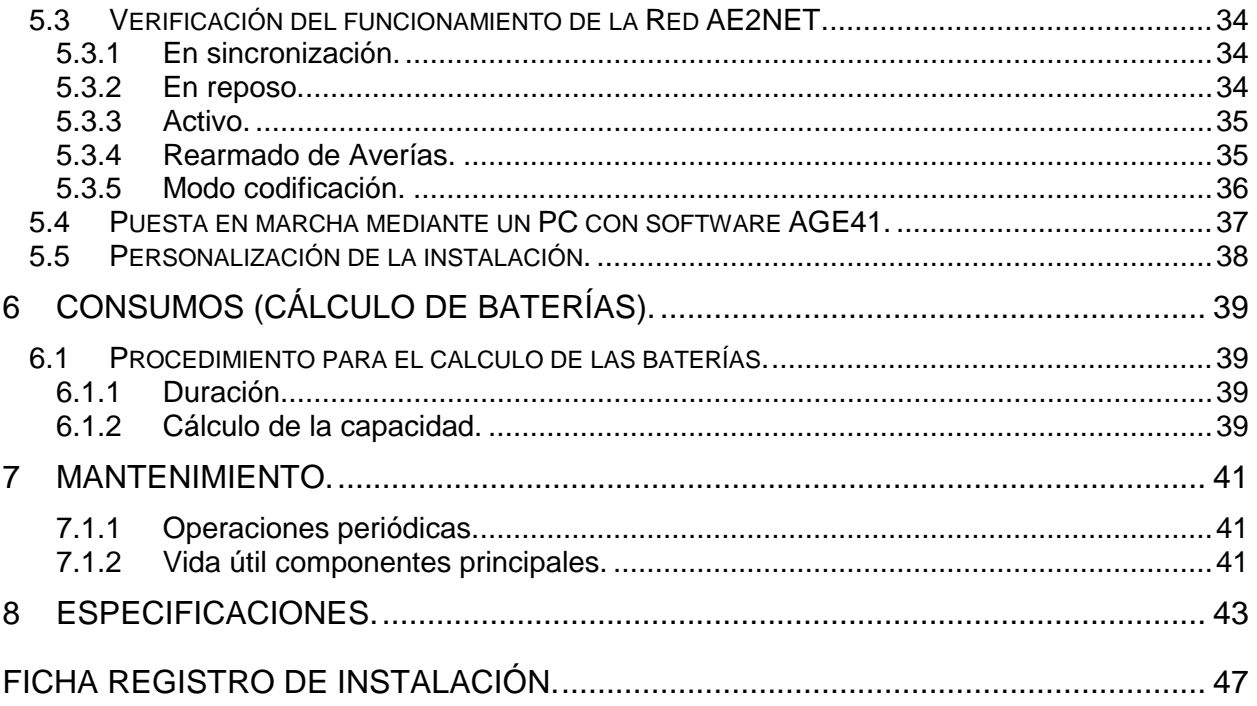

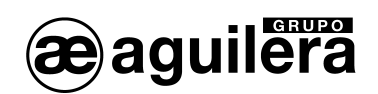

## **1 INTRODUCCIÓN.**

#### **1.1 FINALIDAD DEL MANUAL.**

La finalidad de este manual es facilitar al usuario todo tipo de descripciones sobre procedimientos recomendados y detalles técnicos para llevar a cabo la instalación y puesta en marcha de la Central Algorítmica de detección de incendios AE/SA-C1.

Los procedimientos descritos en este manual incluyen avisos y advertencias para aconsejar al usuario que adopte practicas de trabajo metódicas y seguras durante la instalación y puesta en marcha.

#### **1.2 OBSERVACIONES.**

- El siguiente manual solo es válido para el conexionado y puesta en marcha de la Central **AE/SA-C1**. Para otros modelos de centrales, consulte su manual correspondiente.
- El fabricante se reserva el derecho a cambiar, modificar o corregir la información sin previo aviso.

#### **1.3 ADVERTENCIAS Y PRECAUCIONES.**

 El instalador de la Central y de los equipos que forman el Sistema de Detección de Incendios debe ser un instalador autorizado y formado en el manejo de la Central, así como de la reglamentación vigente.

Antes de conectar cualquier equipo verificar que la alimentación de la Central está desconectada.

El usuario debe leer este manual y entender todo su contenido antes de empezar cualquier tarea relacionada con la Central Algorítmica AE/SA-C1. Si duda en alguno de los aspectos que describe el manual, consulte con su suministrador antes de iniciar la instalación y puesta en marcha.

#### **1.4 HOMOLOGACIONES.**

El panel de control se ha diseñado conforme a:

Normas EN54-2 y EN54-4, tanto las funciones obligatorias como algunas opcionales con requisitos.

Compatibilidad Electromagnética con la Directiva Comunitaria 2004/108/CEE.

Compatibilidad con la Directiva Comunitaria de Baja Tensión 2006/106/CEE.

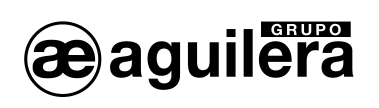

Algunas de las funciones del panel se pueden configurar de forma que sea más efectiva, incrementando las prestaciones del equipo, pero que no están contempladas por la normativa EN54, y por tanto de ser usadas incumplirían dicha norma.

Cuando se pueda realizar algún tipo de conexión o configuración que pueda no cumplir la normativa, se indicará, explicando brevemente los requisitos marcados por la normativa EN54.

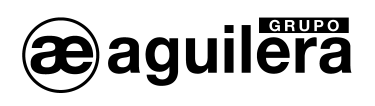

## **2 CONTENIDO. MATERIAL INCLUIDO EN EL EMBALAJE.**

#### **2.1 COMPROBACIÓN DEL PANEL.**

Es importante comprobar mediante una inspección visual, que el equipamiento suministrado no ha sufrido ningún daño antes de iniciar su instalación. Si observa alguna anomalía, NO DEBE instalarlo, póngase en contacto con su suministrador.

#### **2.2 MATERIAL.**

En la caja del embalaje, junto al Panel, podrá encontrar el siguiente material que acompaña al equipo:

- 1. Manual de Instalación: Este manual. Ae-man-851-0.0
- 2. Manual de usuario y manejo: Ae-man-803-0.0
- 3. Kit de cables para baterías de emergencia con protector para terminales incluido.
- 4. Juego de llaves para el selector de nivel de acceso del frontal.

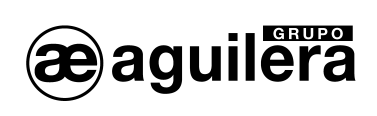

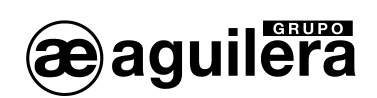

## **3 INSTALACIÓN.**

### **3.1 UBICACIÓN DEL PANEL.**

El Panel de Control debe ser instalado en un lugar adecuado, en una zona vigilada y protegida, que reúna una serie de requisitos:

- La temperatura ambiente de funcionamiento permanece entre +5ºC y +35ºC.
- La humedad relativa está entre 5% y 90%.
- El panel estará montado sobre una pared de forma que permita visualizar claramente la pantalla y acceder con facilidad a las teclas de funcionamiento. La altura respecto al suelo debe seleccionarse de manera que la pantalla LCD se encuentre al nivel de los ojos (a 1,5 m aproximadamente).
- No debe situar el panel en un lugar expuesto a altos niveles de humedad.
- No debe situar el panel en lugares expuestos a vibraciones o golpes.
- No debe situar el panel en lugares donde se obstaculice el acceso al equipamiento interno y a las conexiones de cableado.

Para el correcto funcionamiento del equipo, es necesario respetar las distancias indicadas para conseguir una correcta ventilación y evitar un calentamiento excesivo del equipo.

#### **3.1.1 DIMENSIONES Y PUNTOS DE SUJECIÓN.**

La central va alojada en una cabina metálica de 280 mm alto X 320 mm ancho X 123 mm fondo.

Se recomienda dejar un espacio libre de al menos 100 mm alrededor de toda la caja para permitir una correcta ventilación del equipo.

Las dimensiones se muestran en el siguiente esquema:

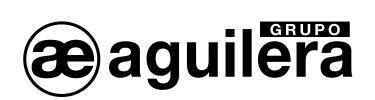

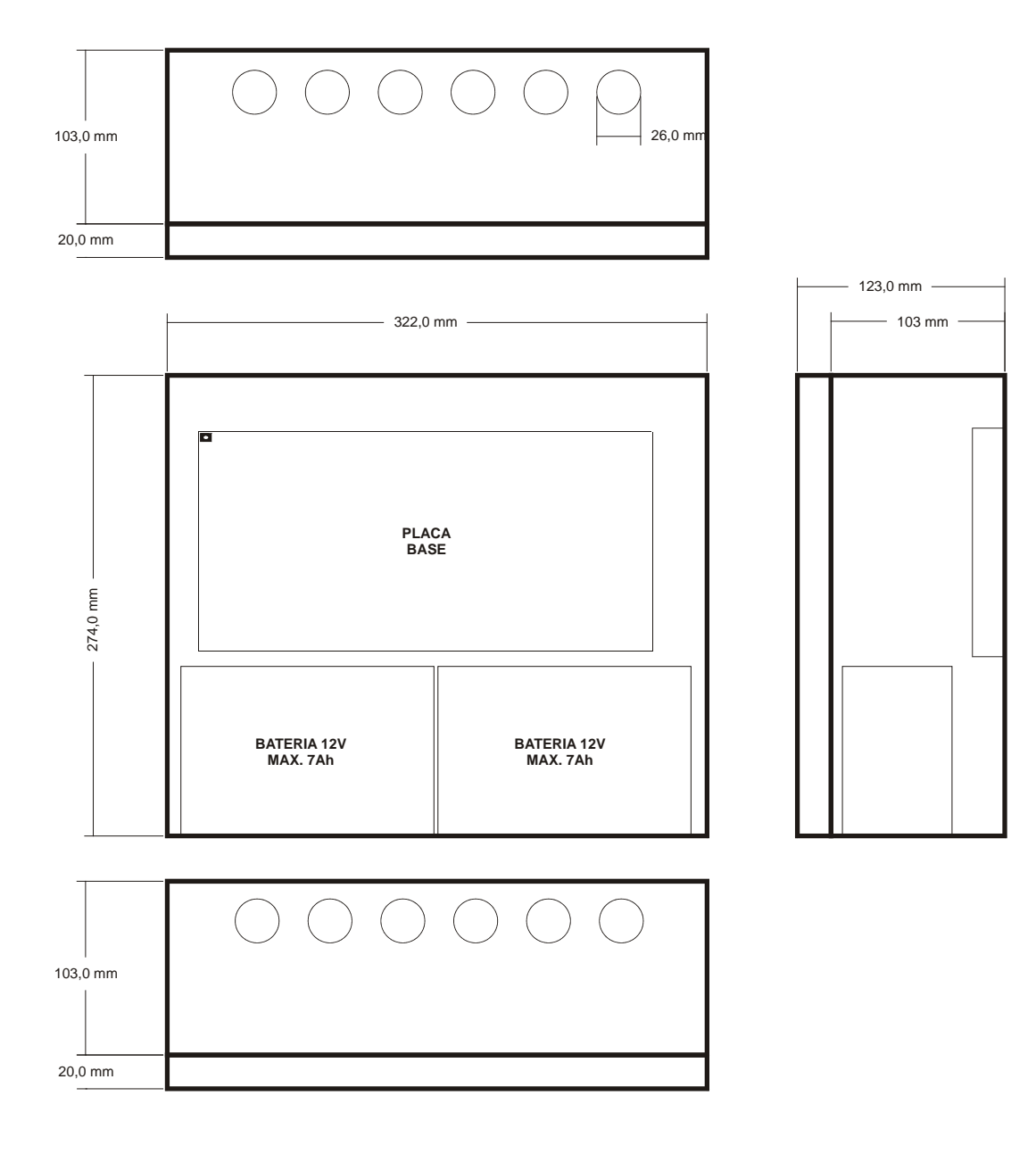

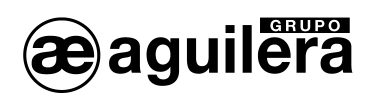

#### **3.1.2 ANCLAJE DE LA CAJA.**

 La Central AE/SA-C1 pueden pesar más de 9,5Kg. con las baterías instaladas. Cuando sujete la caja a la pared, utilice elementos de sujeción adecuados, y refuerce la pared si fuese necesario.

Para abrir la Central quitar el tornillo del lateral derecho de la caja.

Prepare los orificios necesarios para la entrada de los cables en la central:

- Si se prevé la entrada por arriba o por abajo, abra los orificios mediante un golpe seco en el orificio troquelado, teniendo la precaución de no golpear fuera. Realice sólo las perforaciones necesarias.
- Si se prevé la entrada de cables por la parte trasera, extraiga la chapa posterior. Para ello, mediante un alicate de corte, corte las sujeciones laterales de la chapa.

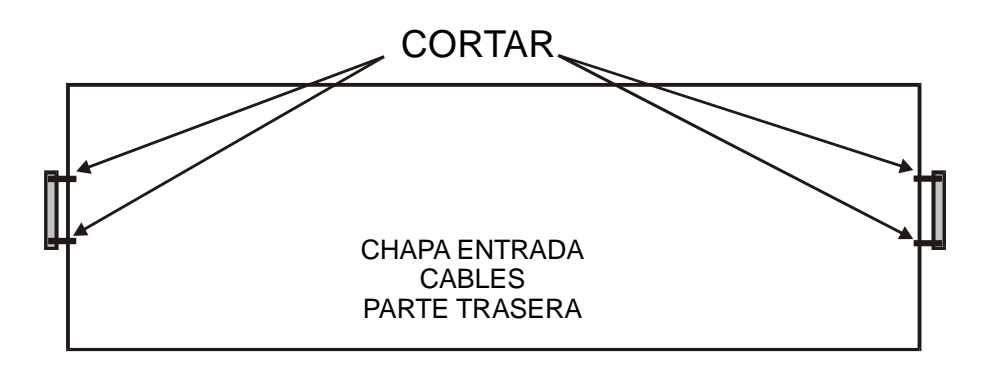

Si precisa realizar alguna perforación en la caja, siga las instrucciones del apartado [3.1.3](#page-12-0) para extraer el circuito impreso de la placa base y [3.1.4](#page-12-1) para extraer la fuente de alimentación, y evitar que estas sufran daños

Una vez realizadas todas las perforaciones, retire todas las limaduras metálicas.

Sujete la caja de la Central a la pared en un lugar adecuado, usando los tres orificios existentes de 6 mm de diámetro, uno en la parte superior, y dos en los extremos de la parte inferior. La altura a la que se sujeta la caja debe ser la adecuada para poder ver el LCD, los indicadores y actuar sobre los mandos de control.

La siguiente figura muestra las cotas de anclaje de la caja:

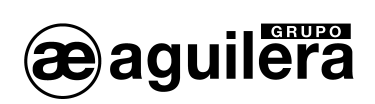

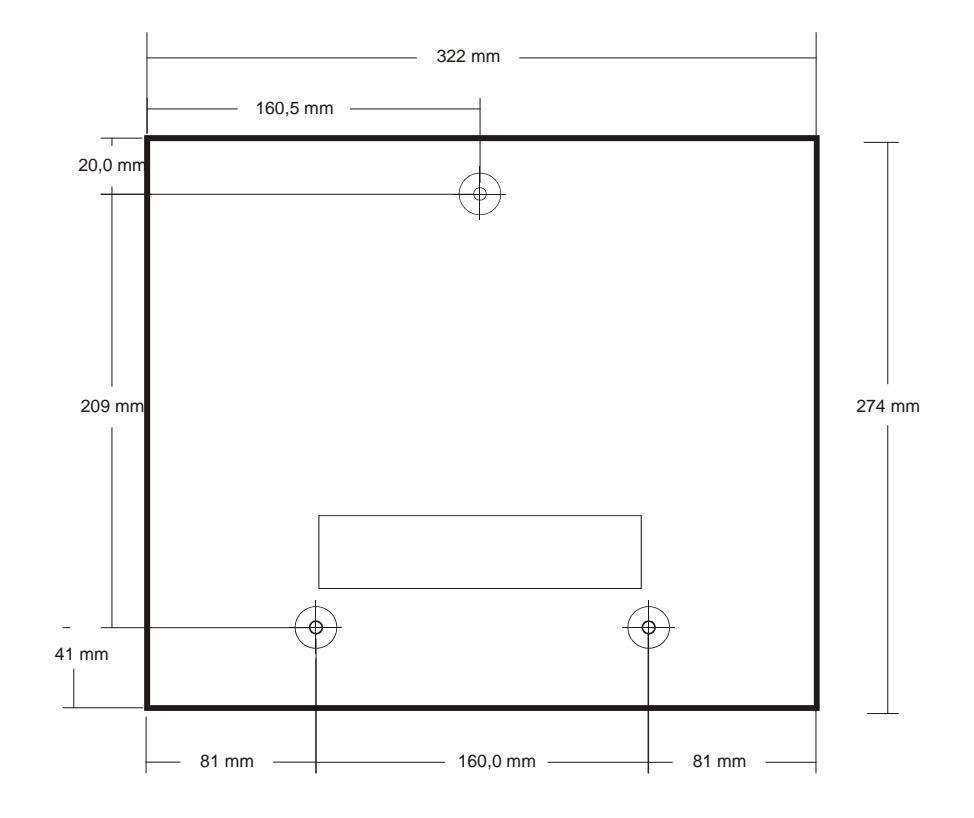

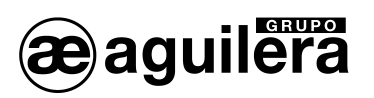

#### <span id="page-12-0"></span>**3.1.3 EXTRACCIÓN DE LA PLACA BASE.**

La placa base se encuentra sujeta a la caja a través de 7 puntos de anclaje, y un tornillo con tuerca M4 y arandela de presión, que asegura una buena conexión a tierra del circuito impreso.

Los conectores de alimentación y baterías son extraíbles, mientras que el resto de cables de la instalación van a clemas de conexión fijas, por lo que es necesario proceder a la desconexión.

Para extraer la placa base de la caja, es necesario que el Panel de detección se encuentre sin alimentación de red, y con las baterías desconectadas, asegurando que no hay tensión de alimentación.

#### <span id="page-12-1"></span>**3.1.4 EXTRACCIÓN DE LA FUENTE DE ALIMENTACIÓN.**

La fuente de alimentación se encuentra mecanizada sobre la placa base por medio de 4 tornillos con tuerca M3 y arandela de presión, que asegura una buena conexión a tierra.

Para extraer la Fuente de alimentación de la caja, es necesario que el Panel de detección se encuentre sin alimentación de red, y con las baterías desconectadas, asegurando que no hay tensión de alimentación.

#### **3.2 PARTES DE LA CENTRAL.**

#### **3.2.1 FRONTAL.**

Permite la visualización y control de las alarmas del sistema. Incluye el teclado y la CPU.

#### **3.2.2 PLACA BASE.**

En este circuito se realizan las conexiones entre los diferentes elementos de la Central y la instalación.

Se compone de varias partes:

- Conexión con la CPU.
- Reguladores de tensión, cargador de baterías y fusibles.
- Conector CN1 para la tarjeta de control de línea.
- Relés generales.
- Fusibles de protección.
- Clemas de conexión para cables de la instalación.
- Conectores para los puertos RS-232 y RS-485.
- Tarjeta de Control de línea AE/SA-CTL integrada, capaz de gestionar 1 bucle de detección con 125 equipos (detectores, pulsadores, módulos de entradas, módulos de maniobras, etc.).

#### **3.2.3 FUENTE DE ALIMENTACIÓN.**

Transforma la tensión de red de 230Vca en 28Vdc para alimentar la central y la instalación.

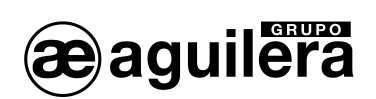

### **3.2.4 BATERÍAS DE EMERGENCIA.**

Proporcionan la alimentación a la instalación en caso de fallo de alimentación de Red.

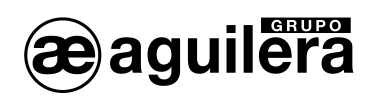

### **3.3 CONEXIONADO CIRCUITOS EXTERNOS.**

El cableado debe ser revisado y testado antes de conectar la central y antes de conectar los terminales, asegurando que cada cable está en su terminal correspondiente, para evitar daños en el equipo.

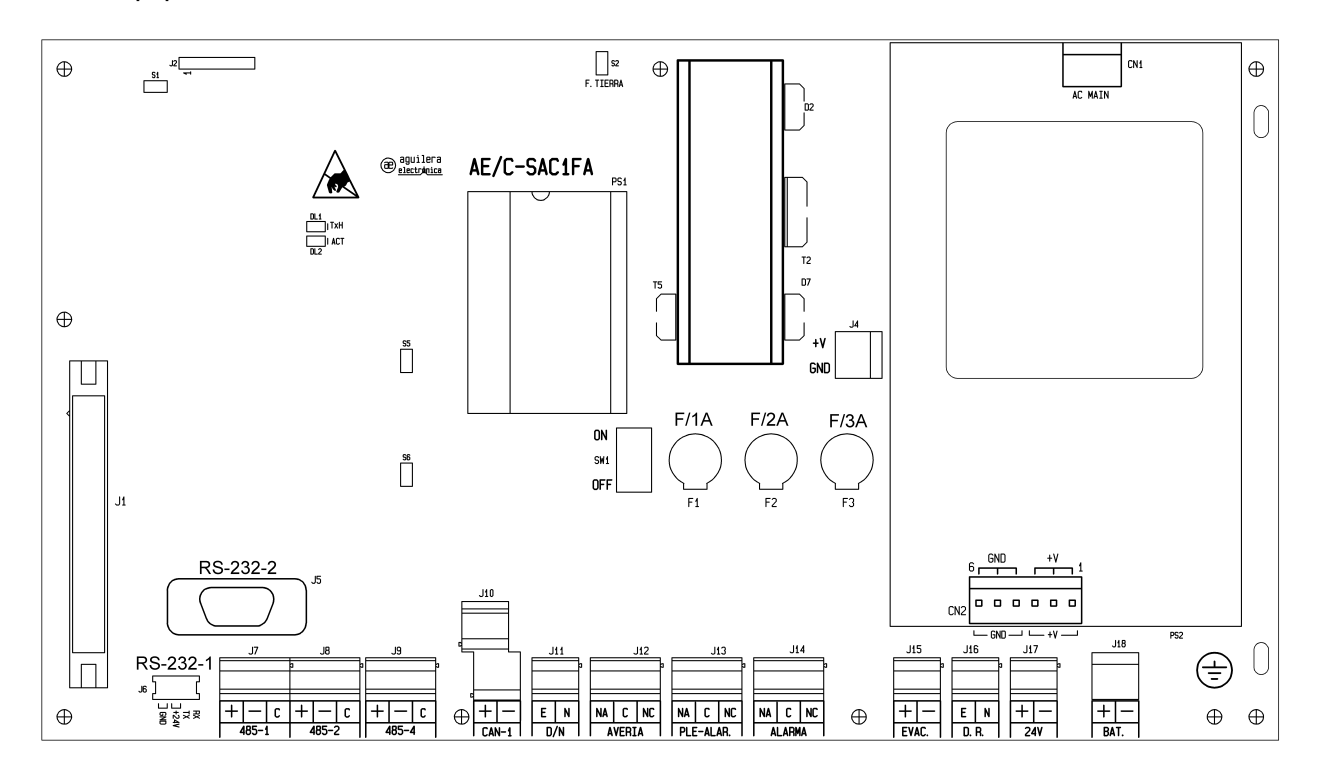

#### **3.3.1 ALIMENTACIÓN RED 230V**

 Antes de realizar ninguna conexión, asegúrese de que no existe tensión en los cables, cortándola del cuadro eléctrico correspondiente.

La central AE/SA-C1 se alimenta a 230Vca, 50Hz.

Las conducciones y el cableado de 230Vca deben permanecer separadas del resto de cableado de la central.

Para el paso de cables de alimentación debe utilizarse el orificio del extremo derecho.

Haga pasar el cable por el prensacables apropiado para el tipo de cable.

La conexión se realiza en las bornas protegidas con fusible, de la siguiente manera:

- El cable de fase (marrón) debe conectarse al terminal L.
- El cable de neutro (azul o negro) debe conectarse al terminal N.
- El cable de tierra (amarillo verde) debe conectarse al terminal T.

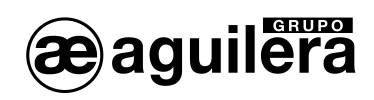

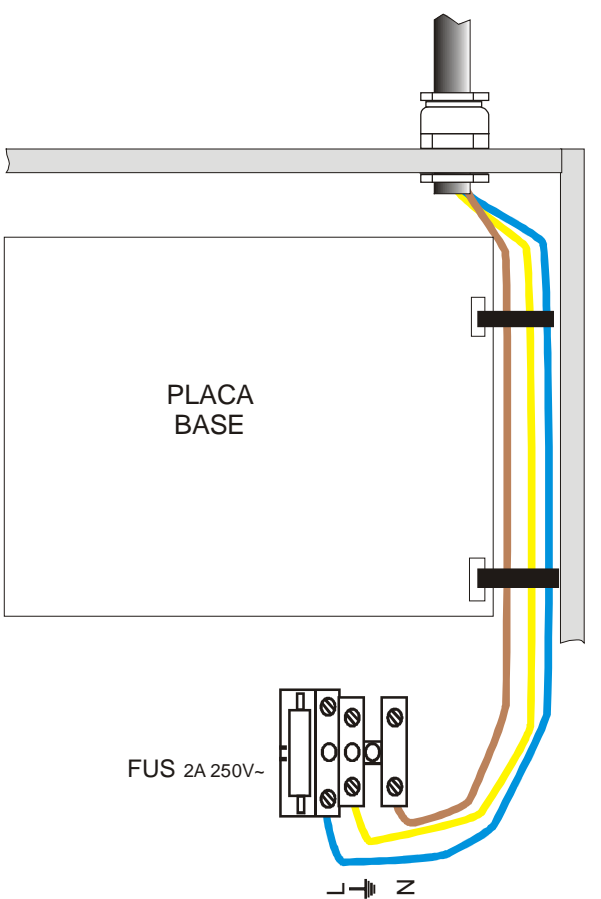

La alimentación de los equipos de control de incendios deberá disponer de un diferencial de protección independiente con un fusible de protección de 230Vca / 5A o superior. La sección de cableado de alimentación no será inferior a 0,75 mm<sup>2</sup>.

La alimentación de salida de la fuente de alimentación se aplica a la placa base a través del conector J4, protegido mediante el fusible F2, para una corriente máxima de 2A.

Para la sujeción de los cables se pueden utilizar dos bridas enganchadas en los agujeros de previstos a la derecha de la placa base.

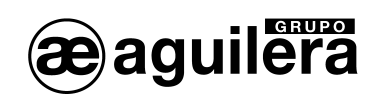

#### **3.3.2 BATERÍAS.**

 La capacidad de las baterías deben calcularse para las condiciones de carga del sistema. Consultar el apartado [6](#page-38-0)

La caja de la central permite alojar 2 baterías de 12V de 7Ah de capacidad.

La instalación de las baterías debe realizarse en último lugar, una vez conectados todos los cables de la instalación, facilitando de este modo la accesibilidad al interior de la caja y a los conectores de la placa base.

Las baterías deben colocarse en el espacio reservado a tal fin, que no debe ser ocupado por cables, ni elementos auxiliares.

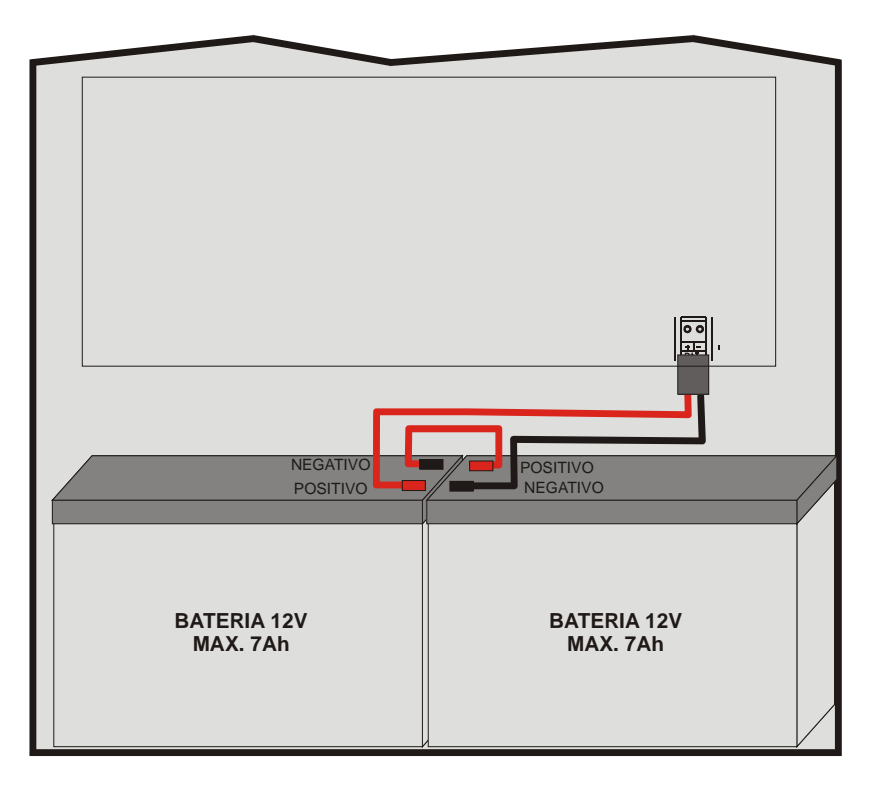

En la caja se incluye un cable de conexión para las baterías, conectado en la placa base. El conector rojo (positivo) debe conectarse al terminal positivo de la batería 1, y el conector negro (negativo) al terminal negativo de la batería 2.

Las baterías se conectan en serie, siendo necesario hacer un puente entre ellas. Con el cable corto suministrado unir los terminales negativo de la batería 1 con el positivo de la batería 2.

 Una vez realizada la conexión de las baterías proteger cada uno de los terminales con los protectores suministrados en el cable.

El cable de baterías debe permanecer desconectado de la placa base hasta terminar la conexión en ambas baterías, para evitar posibles cortocircuitos o derivaciones a tierra al hacer contacto con alguna parte metálica de la caja.

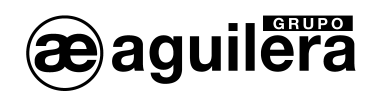

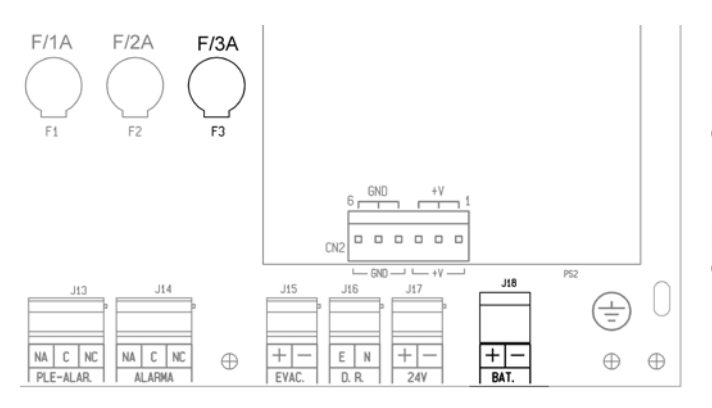

Una vez terminada la conexión de las baterías, el conector enchufable polarizado debe ponerse en J18.

La alimentación por baterías está protegida por el fusible F3 con una corriente máxima de 3A.

 Si la tensión de las baterías es inferior a 16V (baterías desconectadas o en estado de descarga profunda), el circuito cargador de baterías se desconecta, y se indica fallo de baterías.

#### **3.3.3 SALIDA DE ALIMENTACIÓN AUXILIAR DE 24V.**

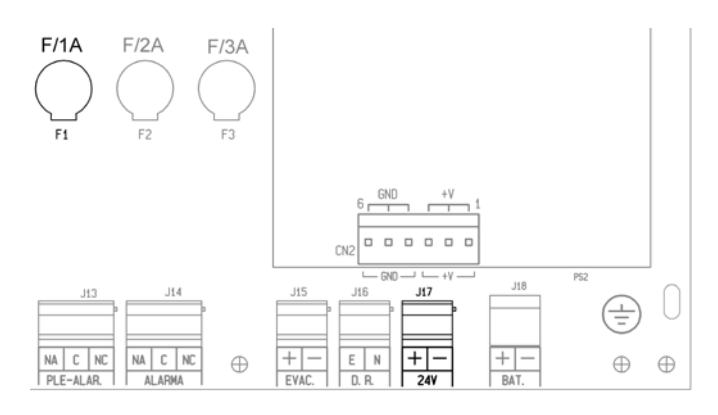

El equipo dispone de una salida auxiliar polarizada de 24V en el conector J17.

Esta salida está protegida con el fusible F1 de 1A.

Antes de realizar la conexión, asegúrese de que la línea no está en cortocircuito, o existen diodos de protección con la polaridad invertida en bobinas de relés, retenedores de puertas cortafuego, etc.

Cuando realice las conexiones, compruebe que la polaridad sea correcta. Los polos + y – deben conectarse a los terminales adecuados.

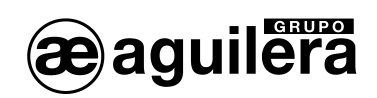

#### **3.3.4 DESCONEXIÓN REMOTA.**

El equipo dispone de una entrada de desconexión remota en el conector J16, mediante un contacto libre de tensión.

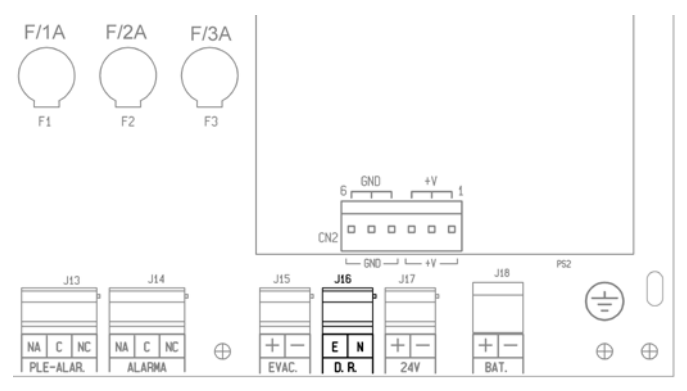

Para realizar la desconexión remota del equipo, unir los terminales E y N.

La entrada remota y el interruptor general situado en la placa base están en paralelo, por lo que el equipo permanecerá desconectado si alguno de los dos interruptores está en posición OFF.

#### **3.3.5 SIRENA DE EVACUACIÓN.**

Las sirenas de evacuación de la instalación pueden conectarse de 2 formas diferentes:

- En la salida de Evacuación Local.
- En equipos remotos conectados en los bucles de detección.

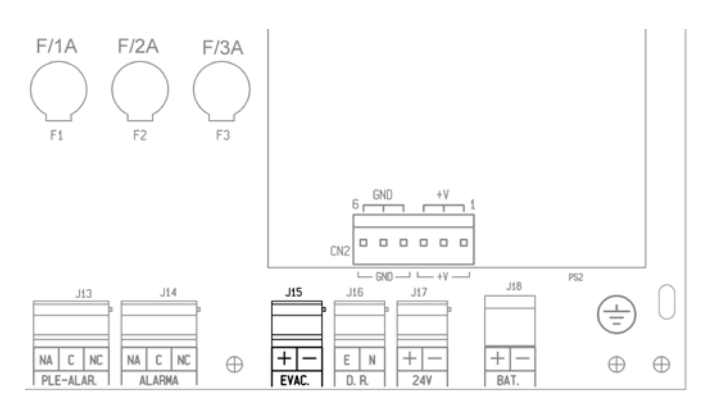

La conexión en la salida de Evacuación Local se realiza en la placa base en el conector J15 mediante 2 hilos. Las diferentes sirenas o campanas de evacuación se conectan en paralelo y con una resistencia de final de línea de 2K7.

Las sirenas o campanas que se conecten deben tener polaridad, o en su caso, colocar un diodo 1N4001 o similar en serie.

Antes de realizar la conexión, asegúrese de que la línea no está en cortocircuito, o existen diodos de protección con la polaridad invertida.

La corriente máxima de salida está limitada a 0,5A.

Para ver el esquema de conexionado en equipos remotos, consultar el manual de instalación del equipo utilizado.

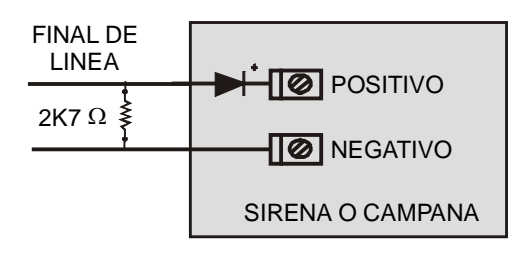

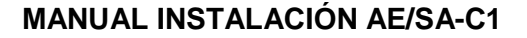

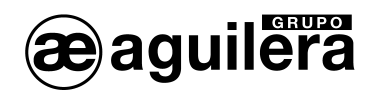

#### **3.3.6 RELÉS GENERALES.**

La Central AE/SA-C2 incorpora tres relés generales con salida por contactos libres de tensión:

- Alarma.
- Prealarma.
- Avería.

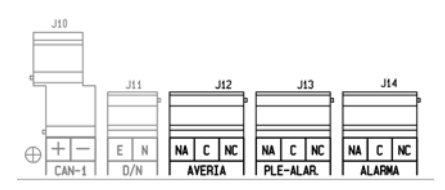

Para cada uno de los relés disponemos de los contactos normalmente abierto **NA**, común **C** y normalmente cerrado **NC**.

Los relés se activan a la vez que el indicador luminoso del frontal, cuando la Central se encuentra en alguno de estos

#### estados.

El relé de avería se encuentra normalmente excitado, por lo que en caso de que el panel se quede sin alimentación, también envía la señal de avería, según EN54-2.

La activación de los relés está supervisada, informando en el panel de cualquier posible anomalía de funcionamiento.

 Los contactos de cada relé están limitados a un paso de corriente de 2A a 30Vcc. Para paso de corrientes superiores o para conmutaciones en alterna deberá realizarse la conexión mediante un relé auxiliar independiente de la Central.

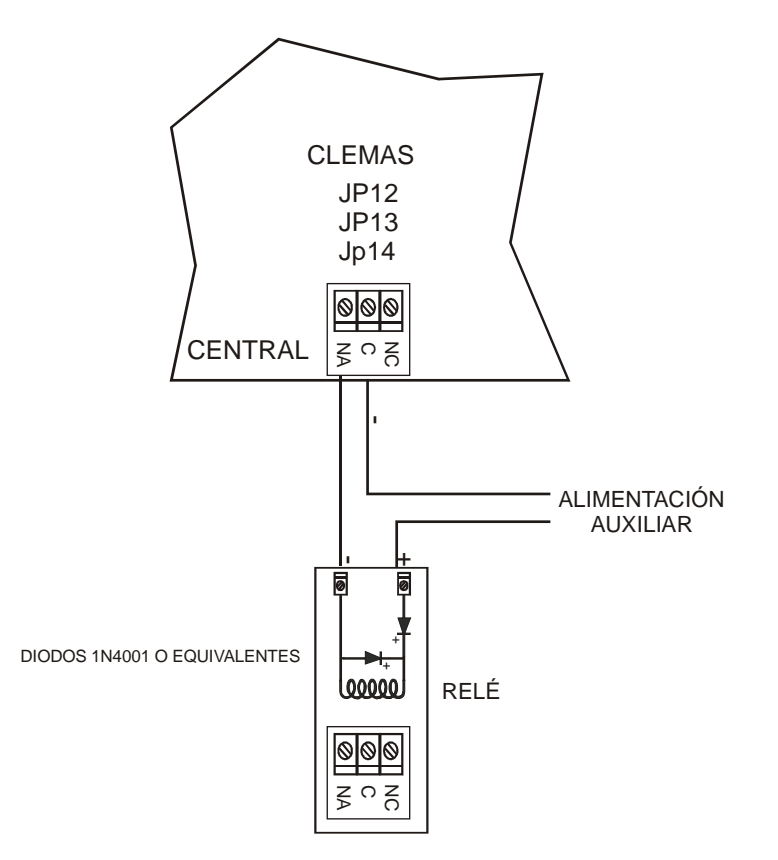

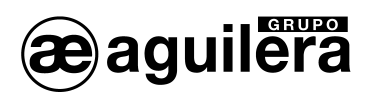

#### **3.3.7 MODO DE FUNCIONAMIENTO DIA/NOCHE.**

La Central AE/SA-C1 permite que el modo de trabajo operativo se gestione remotamente mediante la clema J11 habilitada a tal fin.

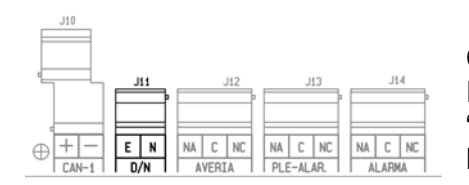

Cuando la gestión de esta entrada remota se habilita en el Personalizador de Instalaciones, el Panel opera en modo "DIA" o "NOCHE", en función de esta entrada y no se permite la programación de cambios de modo automáticos.

Si la entrada se encuentra abierta, el modo de funcionamiento del Panel será "Noche", y cerrada "Dia".

#### **3.3.8 BUCLES DE DETECCIÓN.**

La centrales de la serie AE/SA-C1 disponen de una tarjeta de control de línea AE/SA-CTL integrada en la placa base. Esta tarjeta de control de línea gestiona 1 bucle de detección con capacidad para 125 equipos.

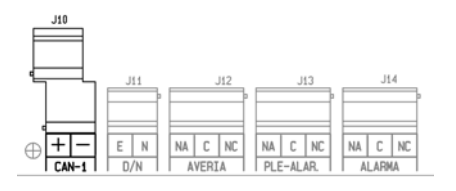

La distribución de equipos en los bucles estará determinada por las necesidades de la instalación.

La conexión se realiza con 2 hilos, llevando tanto la alimentación para los equipos, como las comunicaciones bidireccionales.

El bucle de detección dispone de 2 salidas con clemas independientes y protegidas mediante circuitos aisladores internos, para permitir el conexionado en bucle cerrado, o abierto con dos ramales independientes.

La asignación de clemas es la siguiente:

ñ

JP10: CAN-1: Canal 1 - 2 salidas

- **+:** +24 voltios de alimentación y comunicaciones.
- **- :** Negativo común.

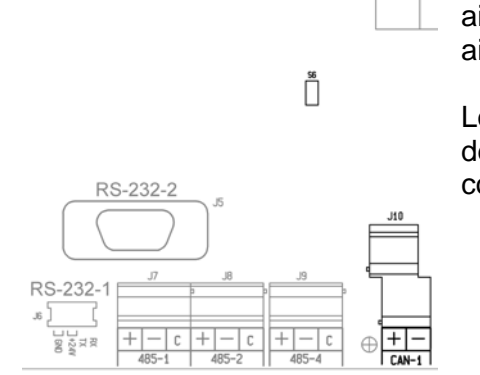

Para que los aisladores internos sean efectivos, es necesario que en la instalación se haya colocado al menos un módulo aislador AE/SA-AB, de modo que pueda sectorizarse, aislando el punto de la instalación donde existe el problema.

Los aisladores incluidos en cada bucle de detección pueden desconectarse, colocando el puente en el selector correspondiente.

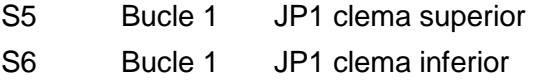

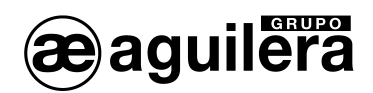

Para la conexión de los equipos algorítmicos, leer la hoja técnica correspondiente.

La sección de los cables para los lazos es la siguiente:

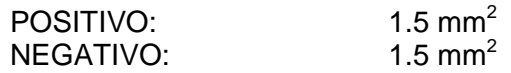

Se recomienda el uso de la manguera homologada por AGUILERA ELECTRONICA.

#### **3.3.9 PUERTOS DE COMUNICACIÓN RS-232 Y RS-485.**

El Panel AE/SA-C1 incorpora 3 puertos serie para comunicación con otros equipos, o para realizar integraciones en otros sistemas, aunque algunos de ellos tienen una utilidad específica.

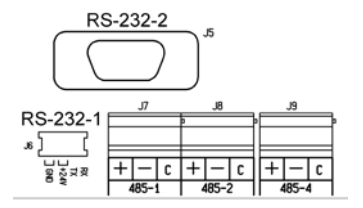

Los puertos COM1 y COM2 pueden configurarse como puertos RS-232 o RS-485, aunque obligatoriamente uno de ellos debe estar configurado como RS-232 a 9600 bps para permitir el volcado de la personalización. Normalmente este mismo puerto se utilizará simultáneamente para conectar una impresora, dejando el otro puerto libre para realizar integraciones de sistemas.

La selección de tipo de puerto se realiza en la personalización de la instalación. Cuando el Panel no está personalizado la configuración de estos puertos es RS-232 a 9600bps.

El puerto COM1 dispone de un conector MicroMatch de 6 pines, para ser utilizado con el Interface AE/SA-TCP, y permitir conectividad TCP/IP.

Las conexiones por los puertos RS-232 a un PC o impresora, se realizan mediante un cable null-modem con conector DB-9 hembra, con la siguiente asignación de pines:

- Pin 2 RxD
- Pin 3 TxD
- Pìn 5 Negativo común.

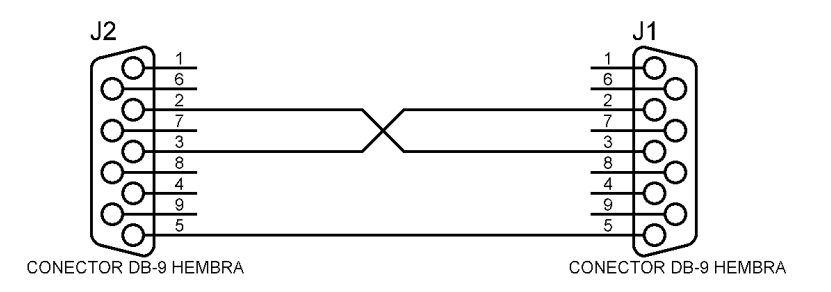

El puerto COM4 es de tipo RS-485 y está reservado para la red AE2NET, para la conexión de otras Centrales, Repetidores y Puestos de Control.

El puerto COM4 sólo está disponible en la central modelo **AE/SA-C1RS**

Las conexiones de los puertos RS-485 vienen marcadas con la siguiente asignación de clemas:

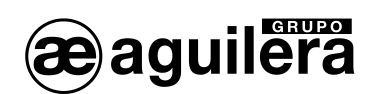

- Positivo de comunicaciones.
- Negativo de comunicaciones.
- C Común.

#### **3.3.10 CABLEADO RED AE2NET.**

Para realizar el cableado de la red AE2NET es necesario utilizar un cable adecuado para la transmisión de datos a alta velocidad por líneas RS-485. Se recomienda utilizar el cable **AE/MANG485R0H**.

La conexión se realizará preferiblemente en configuración "Daisy chain", de modo que el cable de red se conecta siempre de un equipo a otro, y solo existen dos extremos en la instalación.

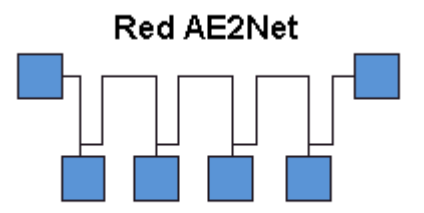

Configuración Daisy Chain

Las derivaciones y conexiones en estrella pueden provocar fallos de funcionamiento, en función de su longitud y la velocidad de funcionamiento de la red. Su uso está totalmente desaconsejado.

#### **3.3.11 RESISTENCIAS DE TERMINACIÓN EN RED AE2NET.**

En función de la velocidad y la longitud de los cables utilizados en las redes RS-485, como la utilizada para la red AE2Net, puede ser necesario utilizar resistencias de terminación para asegurar una buena comunicación de los datos.

Estas resistencias deben ser del mismo valor que la impedancia del cable utilizado, normalmente de 120Ω. Solo deben existir 2 resistencias de terminación en la red, situadas en los extremos, y se conectarán en los terminales +C y –C de los equipos situados en dichos extremos.

En la C.P.U., los selectores S7 y S8 permiten poner una resistencia de terminación de línea de 220Ω , así como unas resistencias de pull-up y pull-down de menor valor. Deben colocarse los dos selectores conjuntamente. El ajuste práctico del valor de la resistencia de terminación deberá ajustarse colocando otra resistencia en paralelo, observando la calidad de la señal con un osciloscopio.

El funcionamiento de la red AE2Net debe verificarse, tal y como se explica en el apartado [5.2.4](#page-31-0) Diagnostico de Red, y [5.3](#page-33-0) Verificación del funcionamiento de la red AE2Net.

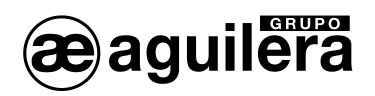

#### **3.3.12 SUPERVISIÓN DE FALLO DE TIERRA.**

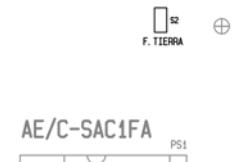

La supervisión de fallo de tierra debe estar habilitada durante el funcionamiento normal del sistema. La conexión de equipos en los puertos de comunicaciones RS-232 y RS-485 puede provocar la indicación de Fallo de Tierra, si dichos equipos tiene unificado el negativo de las comunicaciones con la Tierra de dicho equipo.

Para evitar este problema, el Panel incorpora el selector S2, que permite la desconexión de la supervisión del Fallo de Tierra.

 La desconexión de la supervisión de Fallo de Tierra, provoca un incumplimiento de la normativa EN54-2. Si se utilizan equipos con los puertos RS-232 o RS-485 aislados, este problema no se produce.

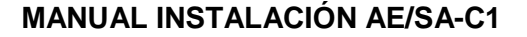

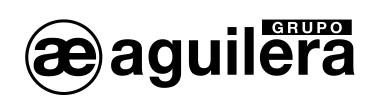

## **4 RECOMENDACIONES**

• Sección de cable recomendada para el bucle algorítmico:

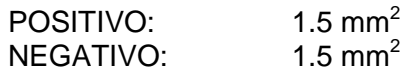

Existe una manguera homologada por AGUILERA ELECTRONICA referencia **AE/MANG2RF30.**

- Algunos módulos algorítmicos requieren de alimentación auxiliar para ejecución de maniobras o alimentar bucles de detectores convencionales.
- La sección de la línea auxiliar de alimentación, deberá dimensionarse en función de la corriente a suministrar a la instalación, y las caídas de tensión que puedan permitirse. La tensión mínima de trabajo de los módulos es de 18 Vcc, estando vigilada en los propios módulos, que informarán de avería cuando tensión sea inferior al valor mínimo de funcionamiento. Verifique la tensión en el punto más alejado de cada bucle. Si pese a todo se producen caídas de tensión tendrá que recurrir a la instalación de fuentes de alimentación suplementarias.
- Para realizar la instalación, utilice un conducto individual y evite instalar los módulos y detectores cerca de fuentes que generen perturbaciones de carácter electromagnético, como fluorescentes, motores, contactores, etc.
- En caso de que prevea, o no pueda evitar su instalación cerca de perturbaciones electromagnéticas, se recomienda utilizar cable apantallado para realizar la instalación.
- Quitar la alimentación del bucle antes de conectar los detectores o módulos y de manipular la línea.
- Utilice cajas de derivación con clemas. No utilice la clemas de los módulos como caja de registro para hacer derivaciones.
- Si se van a realizar maniobras con mucho consumo de corriente (retenedores, sirenas,...) se puede utilizar otra línea de alimentación auxiliar, colocando Fuentes de Alimentación en localizaciones próximas, para evitar caídas de tensión.
- Es necesario proteger todas las maniobras equipadas con bobinas (retenedores de puertas, electroválvulas,...) con diodos de protección para evitar retornos no deseados de tensión que puedan dañar la central y producir interferencias en las comunicaciones.

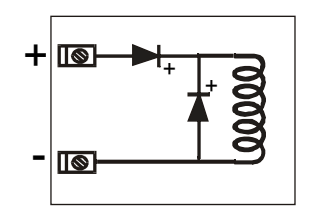

#### DIODOS 1N4001 O EQUIVALENTE

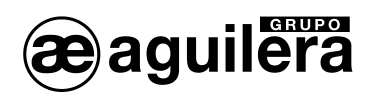

- Procure no instalar los detectores junto a las salidas de aire acondicionado, pues el barrido del aire limpio sobre ellos impide que entren en contacto con el humo, restando parte de su eficacia en caso de incendio. También se debe evitar su instalación en bóvedas o hendiduras que puedan tener los techos. Estos lugares son propensos a que se formen cámaras de aire que, sobre todo en fuegos lentos, dificultan la aproximación del humo.
- Todos los módulos algorítmicos deben ir codificados con un número según corresponda su personalización. Esta codificación se realiza asignando un número del **1 al 125** a cada uno de ellos mediante el programador **AE/SA-PRG** o poniendo la Central AE/SA-C2 en **modo codificación**, teniendo conectado en el Canal 1 únicamente el módulo a codificar.
- Antes de conectar el módulo al bucle algorítmico, **verificar su correcta codificación**. Si varios equipos están codificados con el mismo número en el mismo bucle su funcionamiento no va a ser correcto.
- Cada punto algorítmico queda personalizado con el nombre del equipo que controla, el tipo de funcionamiento del equipo y el lugar donde está instalado.
- Los puntos de salida se programan para que ejecuten su maniobra con el cambio de parámetros de uno o varios puntos y, se personaliza con el nombre de la maniobra que realiza.
- Los estados de alarma, avería, desconexión, reposo y otros eventos los determina la central al comparar los parámetros que recibe con los que tiene establecidos para cada equipo.

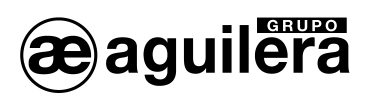

## **5 PUESTA EN SERVICIO DEL PANEL.**

#### **5.1 CONFIGURACIÓN DE MICROSELECTOR DE LA CPU.**

La central AE/SA-C2 del Sistema Algorítmico está dotada de un microselector o dilswitch de ocho posiciones, cuya finalidad es configurar determinados aspectos del funcionamiento de las mismas.

Como norma general y salvo que expresamente se indique lo contrario, las posiciones del microselector sólo deben cambiarse con la central apagada. Al encender de nuevo la central, los cambios efectuados en el microselector surgirán efecto.

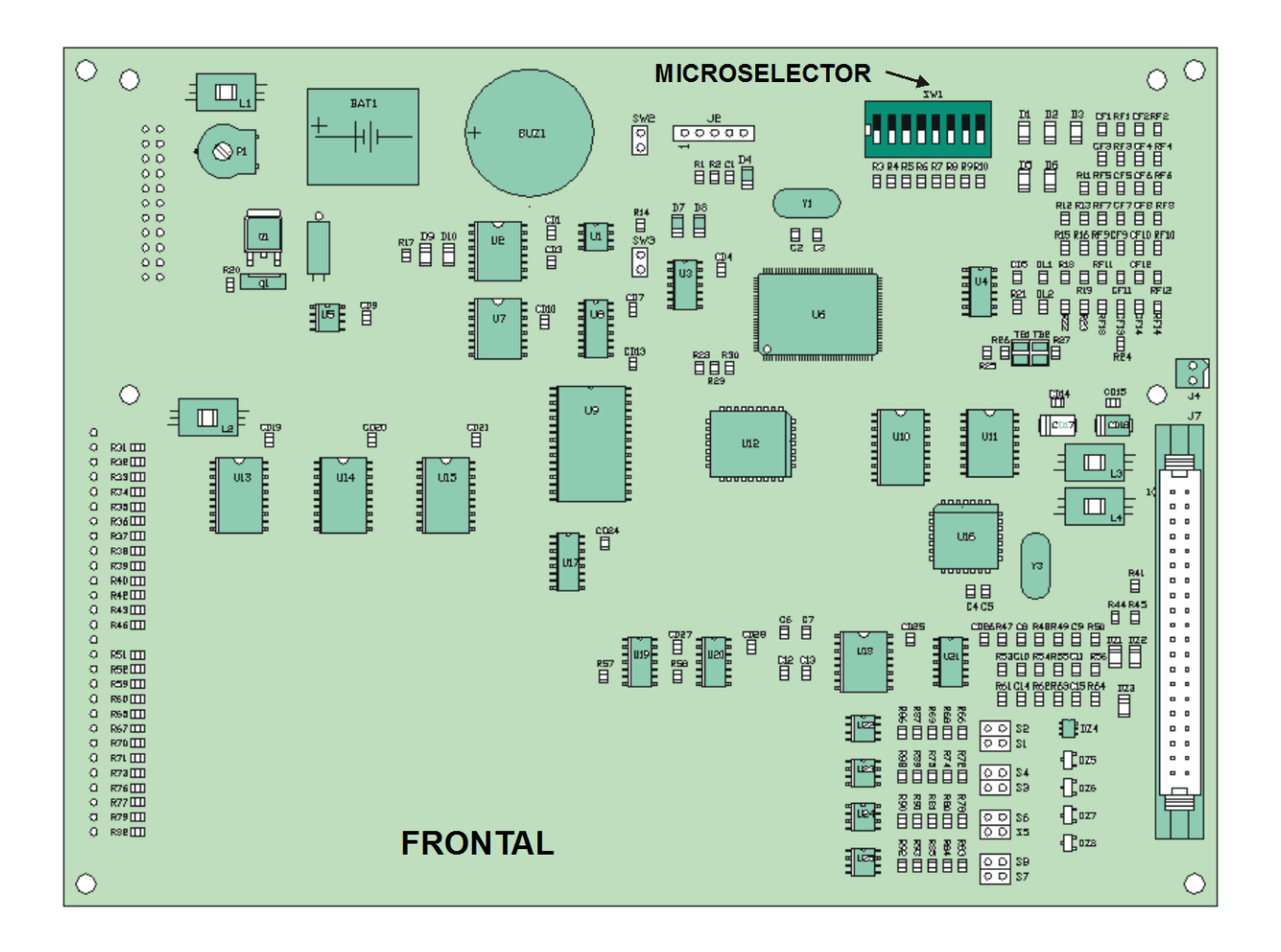

#### **Posiciones 1-5.**

Estos cinco selectores determinan la dirección de red del Panel.

La dirección se configura en binario. La posición OFF corresponde a un ´1´ y la posición ON del selector corresponde a un ´0´.

El rango válido de direcciones es de la 1 a la 31 ambas incluidas.

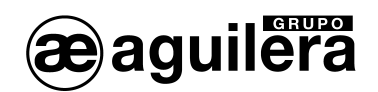

#### **Posiciones 6 y 7.**

Configura la velocidad de comunicación para la red AE2NET.

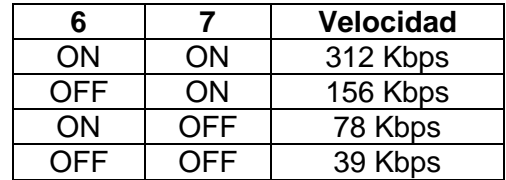

Todos los equipos que configuran la red AE2NET, Centrales y Terminales de Control Remoto, deben tener configurada la misma velocidad de comunicación.

#### **Posición 8.**

Este selector se emplea para forzar un borrado completo de la personalización de la central. Al encender la central con esta posición activada (OFF), la central muestra en la pantalla un mensaje advirtiendo que se va a borrar la personalización y solicitando confirmación por parte del usuario.

- Si el usuario confirma la acción pulsando la tecla <SI>, la central borra la personalización que tiene almacenada y comienza a operar sin personalización.
- Si el usuario cancela la confirmación mediante la tecla <NO>, la central comenzará a operar con normalidad empleando la personalización actual, caso de existir una.

La central espera la confirmación del usuario por tiempo indefinido. Hasta que el usuario no confirme o rechace el borrado de la personalización, la central no comenzará a operar con normalidad.

El propio mensaje de confirmación recomienda al usuario que retorne el selector a su posición normal de reposo (ON) antes de continuar. De no hacerse así, la próxima vez que la central se reinicie volvería a realizar el mismo proceso, con el riesgo de que se confirme por error un borrado de personalización no deseado.

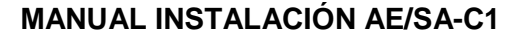

aguilera

## **5.2 PUESTA EN MARCHA DE LA INSTALACION.**

Al conectar el Panel AE/SA-C1 una vez alimentado con tensión de red y/o baterías, poniendo el interruptor de servicio en la posición ON, mostrará la siguiente pantalla:

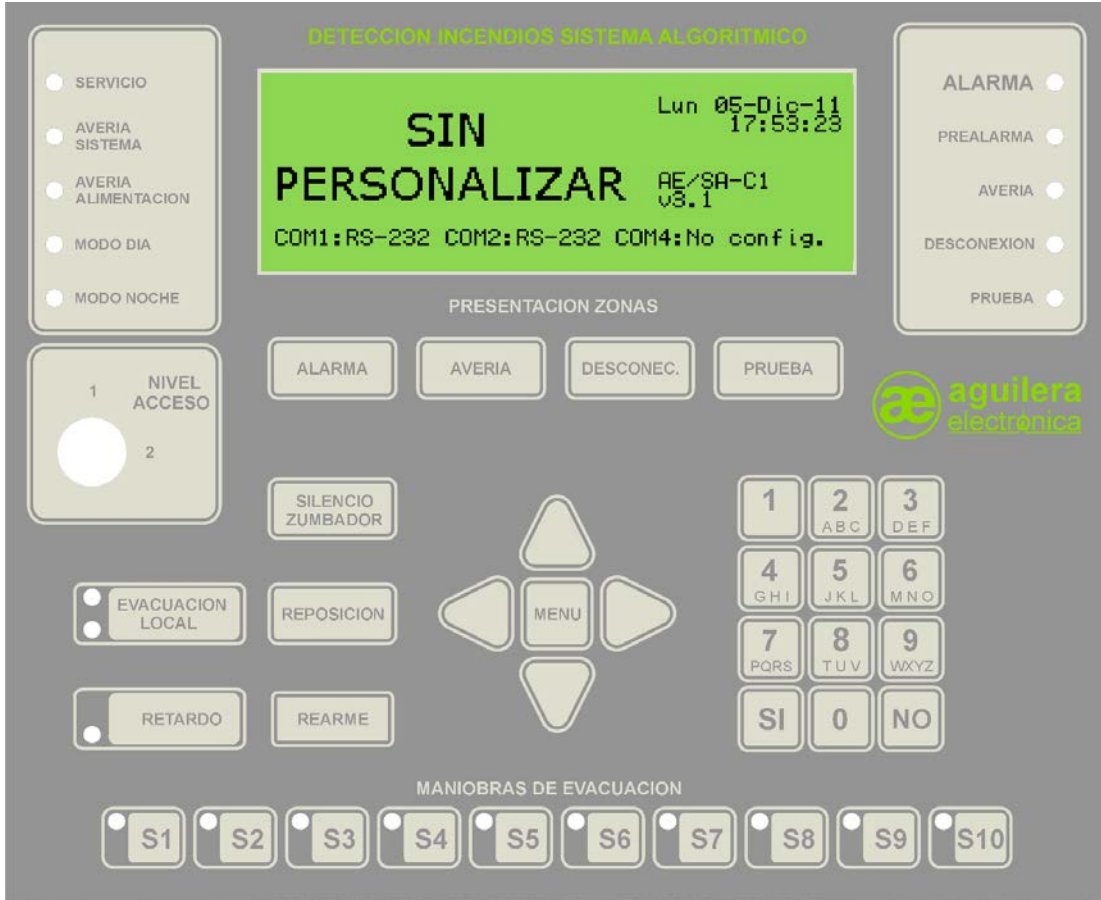

Mientras que el Panel no sea personalizado con los datos de la instalación, mostrará este mensaje en pantalla, indicando fecha y hora, modelo de panel y versión de software y configuración de los puertos serie.

Pulsando la tecla "MENU" del frontal de la Central, se muestra el menú con las opciones disponibles

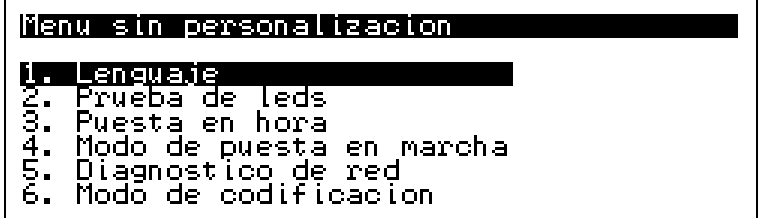

Las opciones del menú se seleccionan con las flechas y aceptando con la tecla "SI", o pulsando el número indicado en la opción.

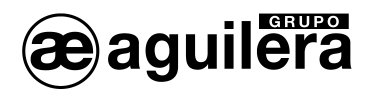

#### **5.2.1 PRUEBA DE LEDS.**

Se realiza una prueba de funcionamiento de todos los indicadores luminosos del frontal del Panel, activándolos durante 2 s.

En el display se muestra el modelo del Panel de Control, y la versión de software de la CPU, y de la tarjeta de Control de línea AE/SA-CTL integrada.

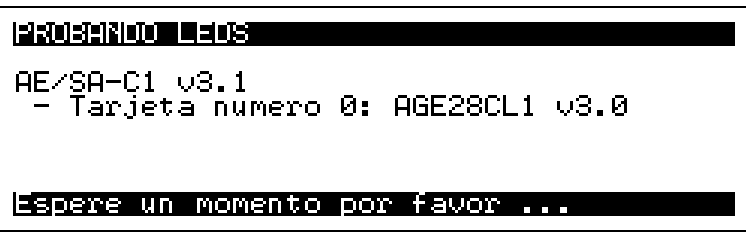

 La versión del software de las Tarjetas de Control de Línea AE/SA-CTL solo se muestra si la Central está personalizada.

#### **5.2.2 PUESTA EN HORA.**

Permite ajustar la fecha y hora del reloj en tiempo real con el que está equipado el Panel.

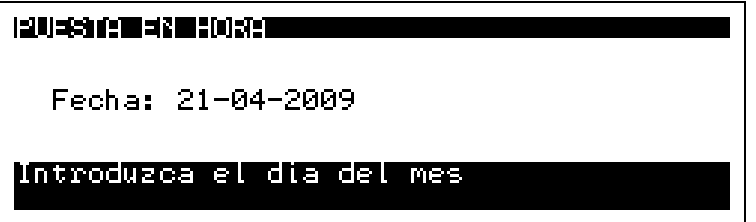

Los datos se introducen directamente con las teclas de números, pudiendo aceptar el valor del campo presentado con la tecla "SI".

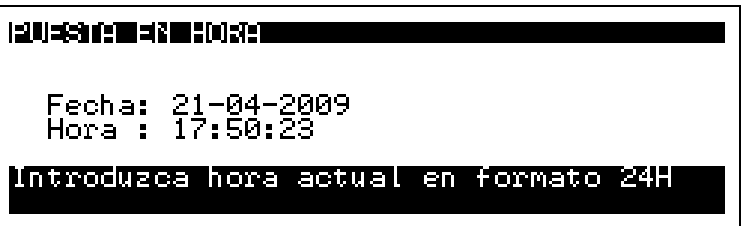

Es muy importante que se encuentre con fecha y hora correcta, ya que las incidencias se almacenan en los listados históricos con la fecha y hora que tenía el Panel en el momento de producirse.

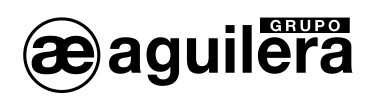

#### **5.2.3 PUESTA EN MARCHA.**

 Para entrar en este modo de funcionamiento es necesario que la llave de nivel de acceso esté en posición 2.

Este modo de funcionamiento permite verificar los equipos conectados a cada uno de los canales, y su estado genérico. Este estado puede no coincidir con su estado real en modo de funcionamiento normal, según el tipo de programación realizado sobre dicho punto en la personalización de la instalación.

Por ejemplo, un módulo de entradas puede aparecer en Alarma, porque una de las entradas esté en estado "cerrado", que es el estado de reposo del sensor conectado, pero en el modo de puesta en marcha se considera el estado de reposo cuando las entradas están en "abierto". Al entrar en el modo de Puesta en Marcha local, pide confirmación, mostrando la siguiente pantalla:

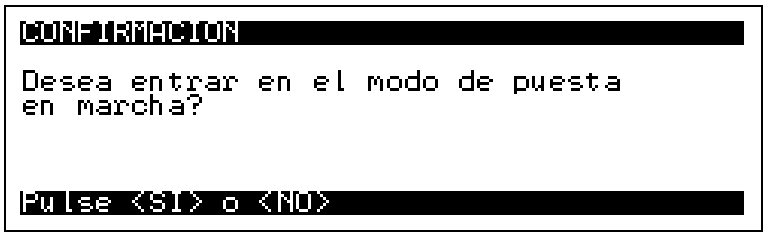

Una vez aceptado, muestra en la pantalla la información de los diferentes equipos reconocidos en cada canal, con el siguiente formato:

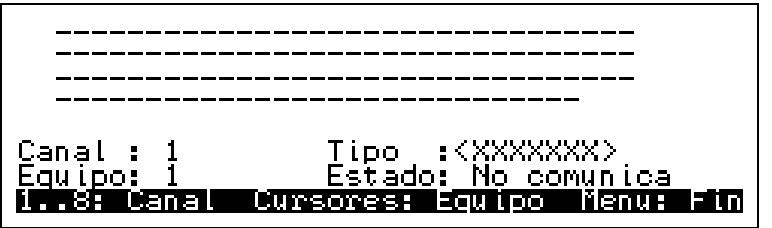

Las cuatro primeras líneas muestran un carácter por cada posible equipo detectado en el canal (125 equipos en total).

El carácter mostrado indica el estado del equipo tal y como sigue:

- '**-**' Un guión indica que el equipo no está comunicando en estos momentos.
- '**R**' El equipo está respondiendo correctamente y además está en reposo.
- '**A**' El equipo responde adecuadamente pero está en alarma. En los módulos de entradas indica que el estado de alguna de las entradas es cerrado.
- '**V**' El equipo responde adecuadamente pero está en avería.
- '**M**' Dos o más equipos están respondiendo a la vez. Tienen el mismo numero de equipo codificado.

Las líneas siguientes muestran información detallada del equipo seleccionado actualmente:

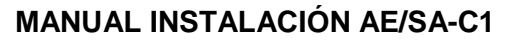

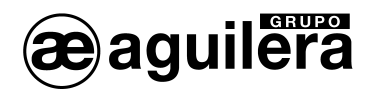

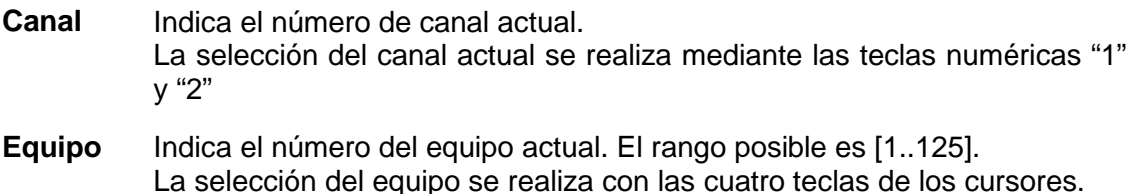

- **Tipo** Muestra la referencia comercial del equipo actual. Si en la dirección actual no ha respondido ningún equipo se muestra la etiqueta: '<XXXXXXX>'
- **Estado** Muestra de forma expandida, el último estado conocido del equipo actual, indicado por el carácter comentado anteriormente. Las posibilidades son:
	- *'No comunica',*
	- *'Reposo',*
	- *'Alarma',*
	- *'Avería' y ,*
	- *'Eq. multiples'.*

Mediante el software AGE41 podemos realizar la puesta en marcha desde un ordenador portátil, teniendo mucha más información y control sobre la instalación. Ver Apartado [5.4](#page-36-0)

Una representación de un canal con equipos funcionando sería algo así:

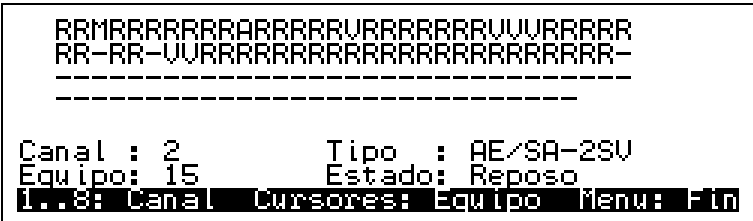

Con las teclas numéricas "1" y "2" seleccionamos el canal que queremos visualizar.

Con las teclas de los cursores, seleccionamos el equipo a inspeccionar, pudiendo desplazarnos a izquierda, derecha, arriba y abajo.

Pulsando la tecla "Menú" salimos del modo de funcionamiento de puesta en marcha local, pidiendo confirmación, antes de abandonarlo.

#### <span id="page-31-0"></span>**5.2.4 DIAGNÓSTICO DE RED.**

El diagnóstico de red es un modo de trabajo especial, diseñado para verificar el correcto funcionamiento de la red AE2NET.

Solo puede ejecutarse correctamente en las centrales AE/SA-C2RS, que incorporar el hardware necesario para funcionar en conexión a la red AE2NET.

Este modo de funcionamiento solo debe ejecutarse a la vez en una de las Centrales o Repetidores de la instalación conectados a la red.

Para entrar en el modo de diagnostico de red, pide confirmación, mostrando la siguiente pantalla:

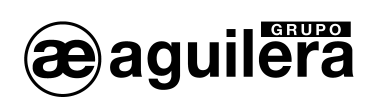

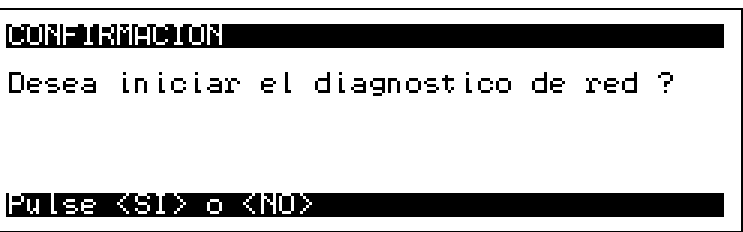

Tras responder "SI", la Central realiza un reset y muestra la siguiente información en pantalla:

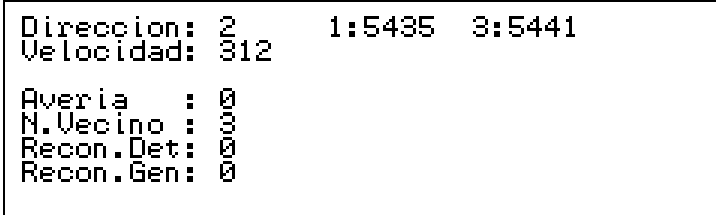

El significado de los campos mostrados es el siguiente:

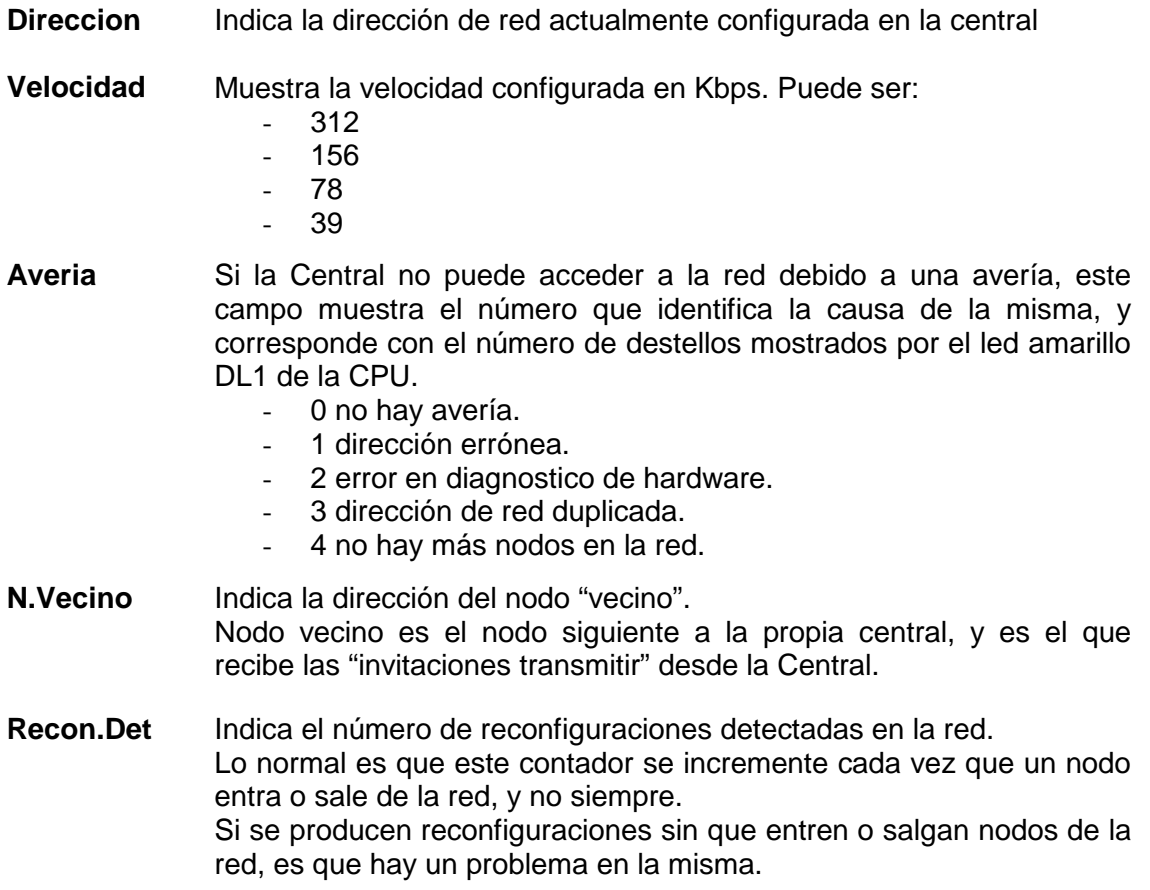

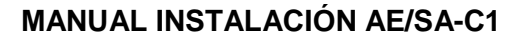

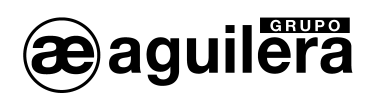

- **Recon.Gen** Es un contador similar al anterior, pero en este caso solo contabiliza las reconfiguraciones generadas por la propia Central. Si la Central es el único nodo presente en la red, es normal que este contador vaya incrementándose en una unidad cada segundo aproximadamente. En cualquier otro caso indica la existencia de un problema en la red.
- **Contadores** La parte derecha de la pantalla muestra el número de mensajes recibido por la Central para cada nodo existente en la red. En circunstancias normales, en ausencia de eventos en al instalación, cada contador se incrementa en una unidad por segundo aproximadamente, por lo que todos los contadores deberían mostrar valores similares.

La pulsación de la tecla ·"Rearme" reinicia completamente el modo diagnóstico, mostrando la pantalla inicial con los contadores a 0 y sin información alguna de otros nodos.

El modo diagnóstico se debe terminal manualmente, pulsando al tecla "Menu" y confirmando la acción. La central se resetea, e inicia el modo de funcionamiento normal.

### <span id="page-33-0"></span>**5.3 VERIFICACIÓN DEL FUNCIONAMIENTO DE LA RED AE2NET.**

Todas las averías relacionadas con el funcionamiento de la red se indican exclusivamente mediante el led de avería de red. Las averías de red no se imprimen, ni pasan a avería otras zonas de la Central, ni activan el led de avería general, etc.

Este led de color ámbar se encuentra en la cara interior de la placa de CPU de la central, al lado del led verde de actividad.

Este led se encuentra en todo momento en uno de estos estados:

#### **5.3.1 EN SINCRONIZACIÓN.**

La inicialización de la Central puede llegar a durar hasta 27 sg. Durante este tiempo el led de avería en la red parpadea rápidamente.

Si durante la inicialización la Central detecta alguna avería, espera un tiempo en función de su dirección de red (entre 30 y 60 s.) y vuelve a reintentar inicializar la red.

#### **5.3.2 EN REPOSO.**

En este estado el led permanece apagado.

Este estado indica que la Central forma parte de una red, y no se ha detectado ninguna anomalía en el funcionamiento de la misma.

Puede darse el caso de que la Central estando dentro de la red, no sea capaz de comunicar con todos los equipos que la componen, por lo que debe comprobarse el funcionamiento con el "Diagnostico de Red".

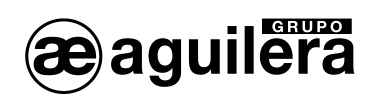

#### **5.3.3 ACTIVO.**

En este caso el led emite un número 'N' de destellos y permanece apagado durante 1 segundo. A continuación vuelve a emitir 'N' destellos y se vuelve a apagar 1 segundo. El número de destellos emitidos indica la causa de la avería.

Pueden darse las siguientes causas:

5.3.3.1 Dirección errónea.

Número de destellos: 1

La personalización actual de la Central indica que debe formar parte de una red, pero la dirección de red configurada en el dilswitch es incorrecta. Esta dirección debe pertenecer al rango [1..31].

5.3.3.2 Error en diagnóstico hardware.

Número de destellos: 2

Durante la inicialización del entorno de red, el hardware encargado de realizar las funciones de red no ha respondido satisfactoriamente a la rutina de diagnóstico.

Comprobar que el circuito integrado está montado en la placa de CPU.

5.3.3.3 Dirección de red duplicada.

Número de destellos: 3

Durante la inicialización del entorno de red la Central ha detectado otro nodo con la misma dirección. Como en una red AE2Net no pueden coexistir dos nodos con la misma dirección, la Central no se une a la red.

5.3.3.4 No hay más nodos en la red.

Número de destellos: 4

La Central no detecta otros nodos en la red. Esta condición de avería puede ser completamente normal ya que al fin y al cabo algún nodo tiene que ser el primero en incorporarse a la red. Esta avería remitirá automáticamente al incorporarse otros nodos a la misma.

No obstante, esta avería puede indicar que hay ciertos problemas con el cableado de red en cuyo caso es necesario revisar cuidadosamente el mismo.

#### **5.3.4 REARMADO DE AVERÍAS.**

Salvo en el último caso descrito, las averías de red no se rearman automáticamente.

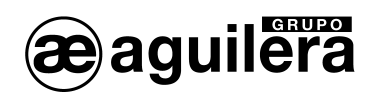

Será preciso apagar la Central, solucionar el problema indicado, volver a encender la Central y verificar que dicho problema se ha solucionado observando que el led de avería de red permanece apagado en todo momento.

Por el contrario, la causa de avería porque no hay más nodos de red, remitirá automáticamente en cuanto la Central detecte la incorporación de otro nodo a la red.

#### **5.3.5 MODO CODIFICACIÓN.**

Este modo permite codificar los equipos algorítmicos, asignándolos un número de dirección, y el modo de funcionamiento del led de estado como testigo de funcionamiento, permitiendo o no que den un destello periódicamente para indicar que están operativos.

 La codificación se realiza sobre el equipo conectado en el **Canal 1**, por lo que **es muy importante que solo se conecte un equipo a la vez**, en un zócalo o conector preparado a tal efecto, y con el bucle de la instalación desconectada, ya que **todos** los equipos conectados en el bucle tomarán el número que se programe, detectándose posteriormente equipos múltiples, al existir varios con el mismo número.

Para entrar en el modo codificación, pide confirmación, mostrando la siguiente pantalla:

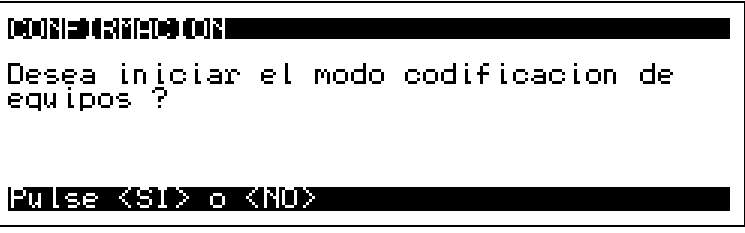

Una vez aceptado muestra la siguiente pantalla:

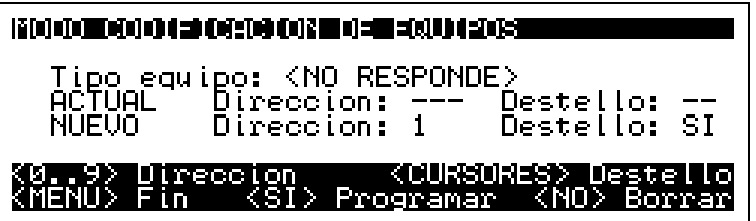

Al conectar un equipo, nos muestra su tipo, y su programación. Todos los equipos son suministrados con una programación previa, que ha sido utilizada en el proceso de fabricación para comprobar su correcto funcionamiento.

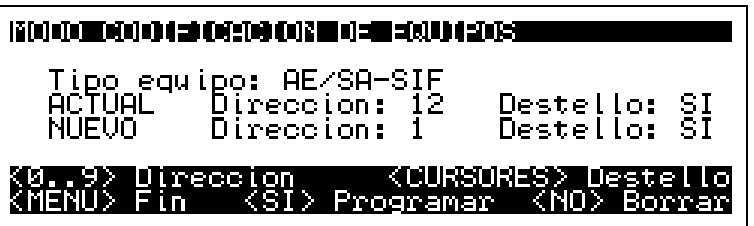

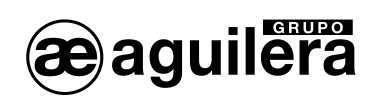

Mediante las teclas numéricas podemos modificar el número a programar, en el rango 1 a 125. Pulsando la tecla "NO" borramos este campo, poniéndolo a 0.

Con las teclas de cursores modificamos el modo de funcionamiento del destello.

Pulsando la tecla "SI" procedemos a la grabación de los datos en el equipos, que son leídos nuevamente y mostrados en el campo ACTUAL. La dirección mostrada en el campo NUEVO se incrementa en 1, permitiendo de este modo la grabación de direcciones consecutivas sin tener que introducir los datos continuamente.

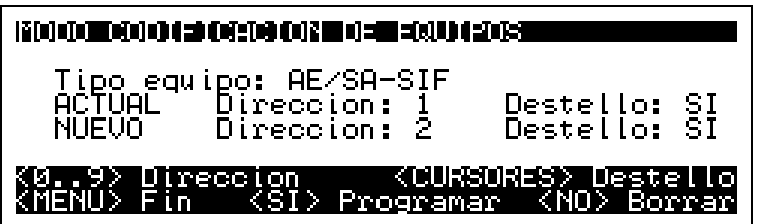

El modo codificación se debe terminal manualmente, pulsando la tecla "MENU" y confirmando la acción. La central se resetea, e inicia el modo de funcionamiento normal.

#### <span id="page-36-0"></span>**5.4 PUESTA EN MARCHA MEDIANTE UN PC CON SOFTWARE AGE41.**

Mediante el software de Puesta en Marcha **AGE41**, y a través de cualquiera de los puertos serie RS-232 con un cable null-modem, se puede acceder al control del panel desde un ordenador para realizar la puesta en marcha de la instalación.

La información suministrada es mucho más completa que en modo local, permitiendo:

- Indicación de nivel de detectores analógicos.
- Estado individual de cada uno de los puntos del equipo.
- Actuación sobre las salidas, incluidos los indicadores de acción de los detectores.
- Listados históricos de eventos.
- Captura de datos para realizar la personalización, etc.
- Diagnostico de funcionamiento.

Para obtener el software de Puesta en Marcha AGE41, póngase en contacto con el departamento Comercial de Aguilera Electrónica.

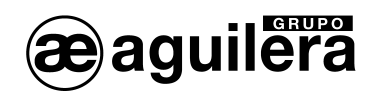

## **5.5 PERSONALIZACIÓN DE LA INSTALACIÓN.**

Inicialmente, la Central no dispone de ninguna programación de la instalación, mostrando el siguiente mensaje en pantalla:

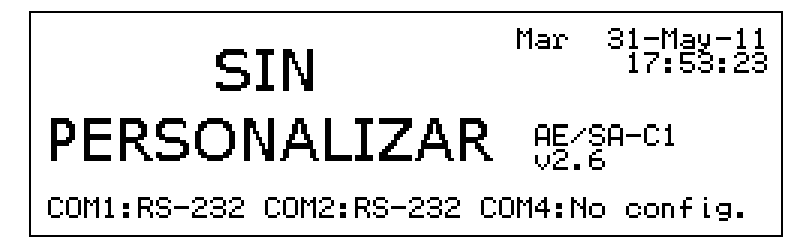

En la línea inferior del display se muestran las configuraciones de los diferentes puertos de comunicaciones disponibles en la Central para realizar el envío de la personalización.

El indicador de Avería General, así como el relé de avería permanecen activados.

Para que la instalación quede completamente operativa, es imprescindible que el Panel sea personalizado con los datos de la instalación.

Solo en ese momento se tendrá acceso a todas las funciones del Panel, y los equipos conectados serán reconocidos, informando de las incidencias producidas en la instalación.

Mediante el software "Personalización de instalaciones **AGE42**" se definen todos los parámetros de la instalación, con los equipos que lo componen y su funcionamiento. Una vez verificada la programación, se puede enviar al Panel, a través de uno de los puertos RS-232 mediante un cable null-modem, o a través de la red AE2NET

Cuando el Panel está personalizado, y toda la instalación está en reposo, se muestra la siguiente información en pantalla:

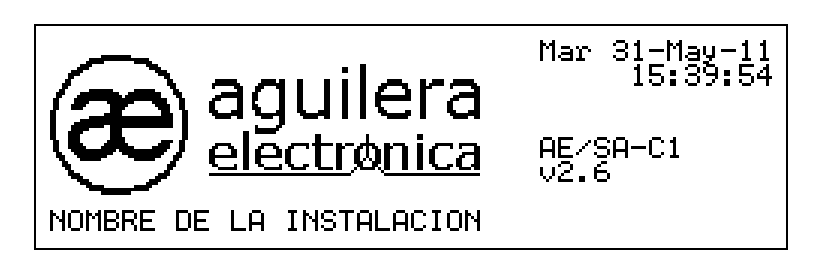

Tanto el logotipo, como el nombre de la instalación son personalizables.

Mientras el panel no sea personalizado, la instalación no será operativa.

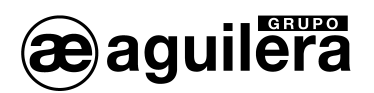

## <span id="page-38-0"></span>**6 CONSUMOS (CÁLCULO DE BATERÍAS).**

La capacidad de las baterías debe realizarse para permitir una autonomía de al menos 24 horas en reposo y ½ hora en alarma.

La central incorpora una fuente de alimentación que proporciona una corriente máxima de 2,4A.

Comprobar que el consumo total en reposo y en alarma no supera este límite de corriente. Si la corriente necesaria es superior a la proporcionada por la central, es necesario colocar fuentes de alimentación auxiliares.

Consultar las características de vida útil de las baterías en el apartado [7.1.2](#page-40-0)

#### **6.1 PROCEDIMIENTO PARA EL CALCULO DE LAS BATERÍAS.**

Las normas UNE obligan a que el sistema esté dotado de doble alimentación, esto normalmente se ha resuelto alimentando directamente a la central de la red general eléctrica del edificio y utilizando como reserva un grupo de baterías conectado a un cargador de la central, estas entraran en funcionamiento si la principal falla.

#### **6.1.1 DURACIÓN.**

Según la norma UNE 23007/14:1996 la capacidad de la alimentación de emergencia en caso de fallo cumplirá las exigencias de la tabla 4

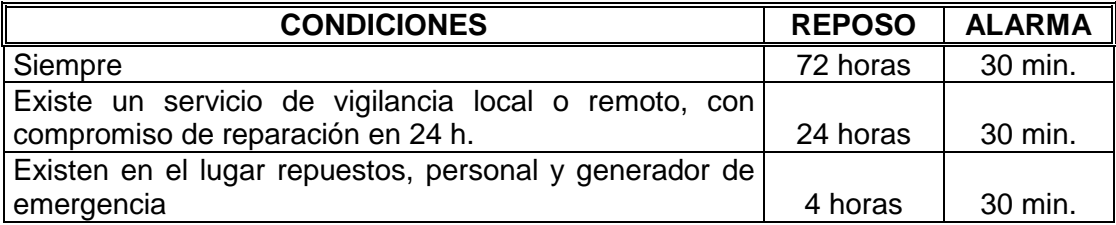

#### 6.1.2 **CÁLCULO DE LA CAPACIDAD**.

Para el cálculo empleamos la fórmula:

#### **Cmin = ( A1 x t1 + A2 x t2) amperios hora,**

donde:

- t1 y t2 son los tiempos de funcionamiento en reposo y alarma respectivamente.
- A1 y A2 son los consumos del sistema en amperios en reposo y alarma.

Se deberá considerar un 25% más por envejecimiento de las baterías luego la capacidad total será de:

**1,25 x Cmin**.

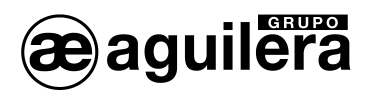

Para el cálculo de A1, sumamos los consumos de todos los elementos integrantes del sistema de detección, y para determinar A2, calculamos los consumos en alarma de todos los elementos que intervienen simultáneamente.

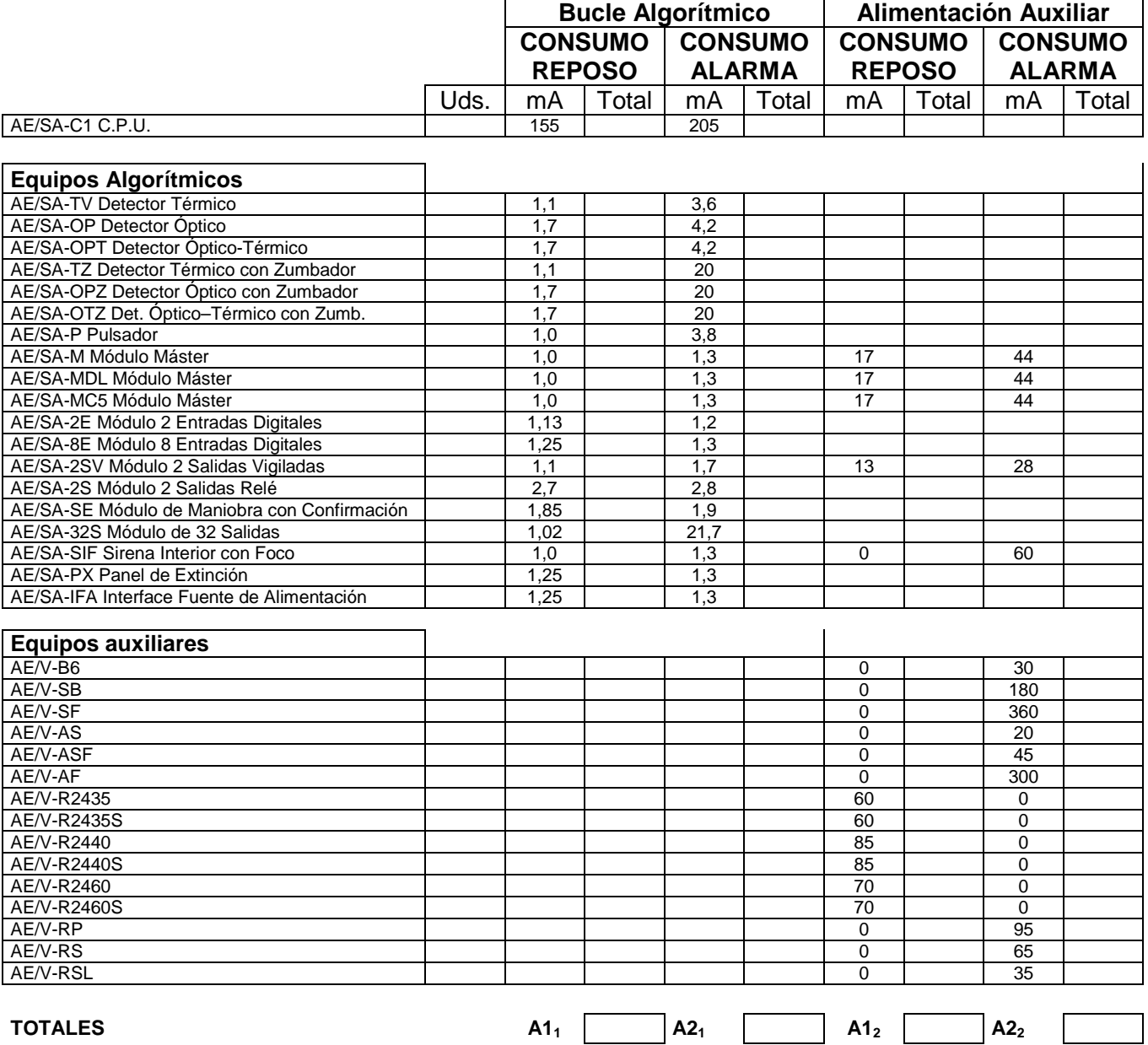

Si la alimentación auxiliar se toma de la propia Central, hay que tener en cuenta que :

 $A1 = A1_1 + A1_2$   $\vee$   $A2 = A2_1 + A2_2$ 

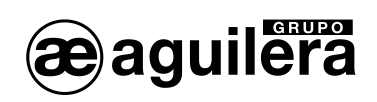

## **7 MANTENIMIENTO.**

Es necesario crear un libro de registro según las recomendaciones de la norma EN54 Parte 14. Este libro se debe utilizar y mantener actualizado para registrar los eventos, tal y como se indica a continuación.

#### **7.1.1 OPERACIONES PERIÓDICAS.**

Para asegurarse que el sistema está completamente operativo, y para cumplir los requisitos de EN54 Parte14, debería realizar de forma periódica las siguientes recomendaciones:

- Diariamente. Compruebe que el panel indica que su funcionamiento es normal. Si indica alguna avería compruebe que se ha registrado en el libro de registros y que se han tomado las medidas oportunas, por ejemplo, informar a la empresa de mantenimiento.
- Semanalmente. Pruebe como mínimo, un sensor o pulsador para confirmar el funcionamiento del panel y las alarmas acústicas. Pruebe una zona, y si es posible también un equipo, diferente cada semana. Mantenga un registro del equipo y zona probado cada semana. Registre y comunique cualquier anomalía.
- Trimestralmente. La persona responsable debe asegurarse que personal competente comprueba el sistema cada 3 meses. Se debe:
	- Comprobar las entradas del libro de registro y las medidas tomadas.
	- Comprobar las baterías en reposo y la tensión del cargador.
	- Probar, como mínimo, un equipo de cada zona para comprobar las funciones del panel.
	- Comprobar el funcionamiento de las alarmas acústicas y cualquier conexión a un centro de control remoto, estación central, etc.
	- Realizar una inspección visual de la instalación para comprobar posibles alteraciones u obstrucciones y elaborar un certificado de prueba.
- Anualmente. La persona responsable debe asegurarse que, además de las comprobaciones trimestrales, se prueba cada uno de los equipos del sistema y que se realiza una inspección visual del cableado y equipamiento.

#### <span id="page-40-0"></span>**7.1.2 VIDA ÚTIL COMPONENTES PRINCIPALES.**

Las baterías deben sustituirse, como mínimo, cada cuatro años. Debe deshacerse de las baterías siguiendo las recomendaciones de fabricante y el reglamento local.

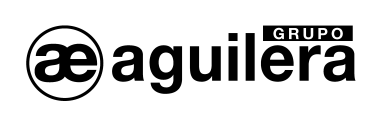

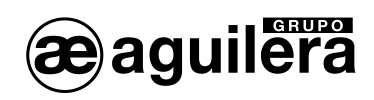

## **8 ESPECIFICACIONES.**

Especificaciones Central AE/SA-C1.

#### Armario:

- Dimensiones:
- Ancho: 320 mm. Alto: 280 mm. Fondo: 123 mm. - Material: Chapa laminada AP 011 - Color: RAL9002 Peso: Sin baterías<br>
Con 2 baterías de 12V/7Ah 9,5 Kg - Con 2 baterías de 12V/7Ah Rangos de funcionamiento: - Temperatura 0° a 49°C 85% sin condensaciones. Alimentación: - Tensión de Red 230 Vca 50Hz - Potencia máxima consumida: 75 W - Tensión Fuente de Alimentación: 28,2 Vdc - Corriente máxima suministrada 2,4 A - Protección **Fusible 2A**<br>- Cable recomendado: Fusible 2A<br>- Cable recomendado: Fusible 2X 1.5mm<sup>2</sup> - Cable recomendado: Baterías:<br>- Tipo de baterías: - Capacidad en el armario: - Tensión cargador de baterías: 27,3 Vdc - Corriente máxima cargador baterías: 0,35 A Protección **Fusible 3A** (para funcionamiento con baterías) Salida Alimentación auxiliar:<br>- Tensión - Tensión 27,2 Vcc - Corriente máxima salida auxiliar: 1A<br>- Protección 1A Protección Bucle de detección algorítmicos: - Conexionado 2<sup>\*</sup> 1.5mm (AE/MANG2RF30). - Tensión de alimentación en bucle  $27,2$  Vcc<br>- Corriente máxima por bucle  $0.5A$ - Corriente máxima por bucle - Protección **Protección** Protección por software.

Recargables de plomo-ácido selladas.<br>2 baterías de 12V/7Ah

Protección por hardware a 0,5A Protección por PTC a 2A.

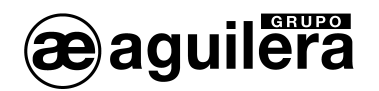

#### Indicadores:

- 
- Indicadores luminosos **Servicio**

## Teclas de manejo<br>Fstado de zonas

- 
- 
- 
- 
- 
- 

#### Capacidad:

- Nº Bucles analógicos 1 bucle
- $-$  N<sup>o</sup> Tarjetas analógicas AE/SA-CTL 1 integrada en placa base
- Nº de equipos por bucle analógico 125 máximo
- Nº de equipos total en la Central 125 equipos
- Nº Total puntos en instalación 1.000 puntos
- $N<sup>o</sup>$  Total de sectores en la Central 250 sectores<br> $N<sup>o</sup>$  de zonas por sector 225 zonas
- $N<sup>o</sup>$  de zonas por sector  $N<sup>o</sup>$  Total zonas en la Central  $N<sup>o</sup>$  Total zonas en la Central  $N<sup>o</sup>$  1.024 zonas
- Nº Total zonas en la Central 1.024 zonas<br>Distancia máxima bucle analógico 1.200 metros
- Distancia máxima bucle analógico<br>- Almacenamiento
- 

## Textos personalizables<br>- Zonas

- 
- 
- Secuencias de maniobras 1982 Secuencias de maniobras 1982 Secuencias 1982 Secuencias de manio
- 
- Causas de incidencias o eventos 16 caracteres
- Texto logotipo personalizable 25 caracteres
- 
- Nombre del nodo (red de centrales) 10 caracteres
- Display gráfico 240 \* 64 píxeles, retroiluminado Avería Sistema Avería Alimentación Modo Día Modo Noche Prealarma Alarma Avería Desconexión Prueba Evacuación Local (Alarma y avería) Retardo Secuencias de maniobras (10 indicadores) Indicador acústico **Continuo en alarma** Intermitente en avería
- Estado de zonas alarma, avería, desconexión, prueba.<br>Teclado numérico de contrato de teclas 0...9. Si. No. teclas 0...9, Si, No. Cursores **arriba**, abajo, izquierda, derecha, menú. Funciones nivel acceso 1 evacuación local, retardo<br>Funciones nivel acceso 2 silencio zumbador, reposi silencio zumbador, reposición, rearme - Secuencias de maniobras 10 teclas, configurables en personalización
	-
- Almacenamiento memoria Flash no volátil.
- Zonas 32 caracteres Sectores 32 caracteres Riesgos **10 caracteres** Grafico logotipo personalizable 144 \* 56 píxeles, 2 colores, formato BMP

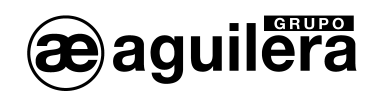

Histórico de incidencias

- Tipo de memoria entranto de memoria entranto en RAM no volátil
- $N<sup>o</sup>$  de incidencias almacenadas  $> 4.000$  incidencias
- 
- 
- Búsqueda de incidencias por fecha

- Fecha y hora de incidencia<br>- Presentación <sup>-</sup> Pantalla o impresora Pantalla o impresora<br>Completo Alarmas Averías Desconexiones Pruebas Mensajes

Niveles de acceso (según EN54-2):

- 
- 
- 
- 

Maniobras

- Nº Secuencias maniobras en instalación 240 secuencias<br>Nº Maniobras por secuencia 250 maniobras
- $-$  N<sup>o</sup> Maniobras por secuencia
- Nº de condiciones de disparo secuencias 250 condiciones
- 
- Acciones posibles en secuencias

Relé generales:

- 
- 
- 

- Evacuación general<br>Fensión de salida
	-
	-

Entradas de acciones remotas:

- 
- 

اس العربية المستخدمة المستخدمة المستخدمة المستخدمة المستخدمة المستخدمة المستخدمة المستخدمة المستخدمة المستخدمة<br>المستخدمة المستخدمة المستخدمة المستخدمة المستخدمة المستخدمة المستخدمة المستخدمة المستخدمة المستخدمة المستخدمة<br> Llave o código de acceso de usuario. Nivel 3<br>Tiempo de recuerdo de nivel activo 60s, configurable en perso 60s, configurable en personalización.

- Nº de subcondiciones por cada condición 32 subcondiciones<br>- Acciones posibles en secuencias - Activar / Reponer Salidas Activar / Reponer Secuencias Rearme , Reposición y Silencio de la Central

- Relé Alarma<br>- Relé Prealarma - Contactos NC, C y NA libres de tensión<br>- Relé Prealarma - Relé Prealarma (a contactos NC, C y NA libres de tensión<br>- Relé avería (a contactos NC, C y NA libres de tensión) Contactos NC, C y NA, libres de tensión. activado en reposo según EN54-2

reposo –7.2 Vcc (puede variar en función de la carga) activada 27,2 Vcc Supervisión vigilada con R.F.L. de 2K7.<br>Protección en el protección protección **PTC 0.5 A** 

- Desconexión Desconexión remota de la Central. Activado por contacto cerrado. Modo de funcionamiento  $Día/Noche, activado por contacto$ abierto/cerrado Configurable en personalización.

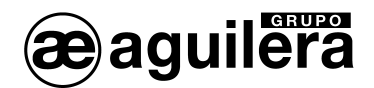

#### Puertos de comunicaciones

- 
- 
- 
- 

#### Puerto 1 RS-232 o RS-485 Configurable en personalización. - Puerto 2 RS-232 o RS-485 Configurable en personalización. - Puerto 3 RS-485 para uso interno, comunicación con tarjetas AE/SA-CTL - Puerto 4 RS-485 para uso con red AE2NET.

#### Impresora

- Configurable en personalización.<br>- Conexión de impresora matricial s
- Conexión de impresora matricial serie a puertos 1 o 2 configurados como RS-232.
- Posibilidad de imprimir la hora como prueba de funcionamiento.
- Configuración Velocidad 2.400, 4.800, 9.600 o 19.200 baudios. Nº de bits 8<br>Paridad n

ninguna Bits parada 1

#### **Certificado:**

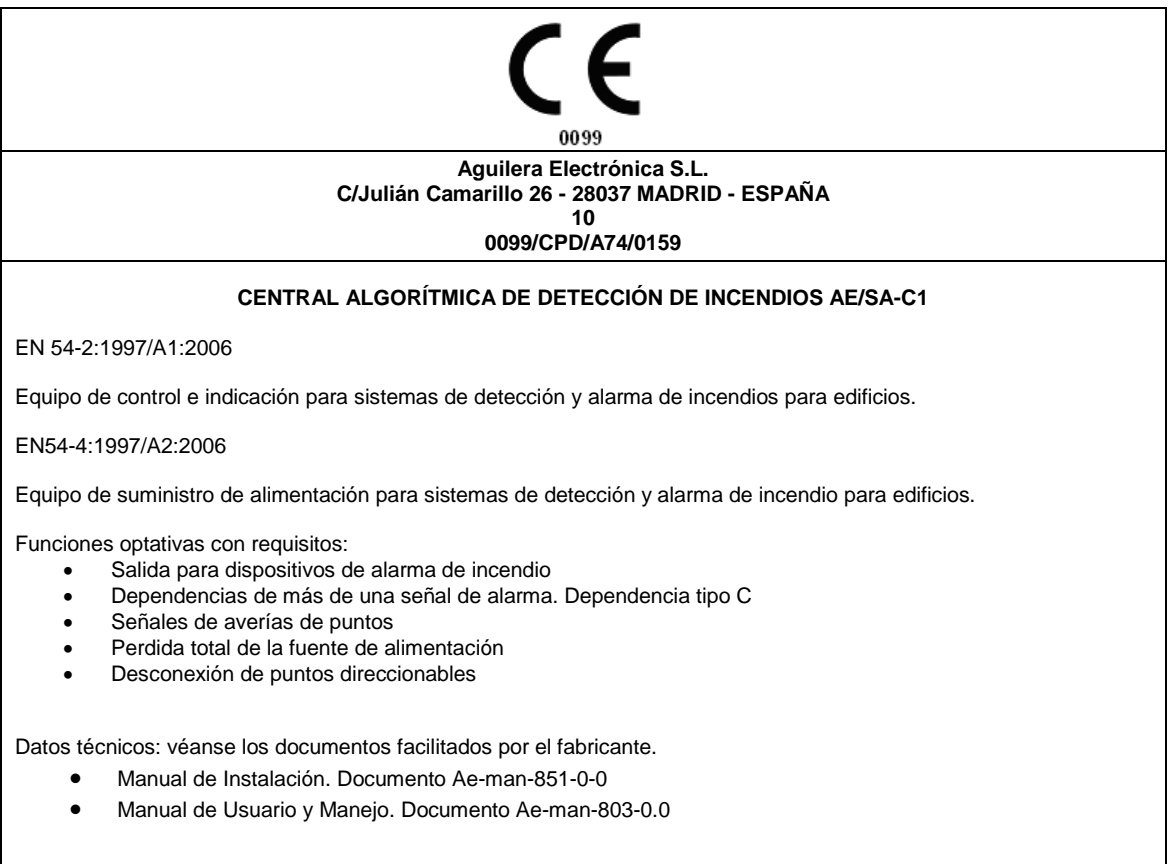

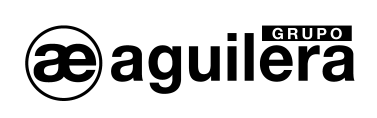

## FICHA REGISTRO DE INSTALACIÓN.

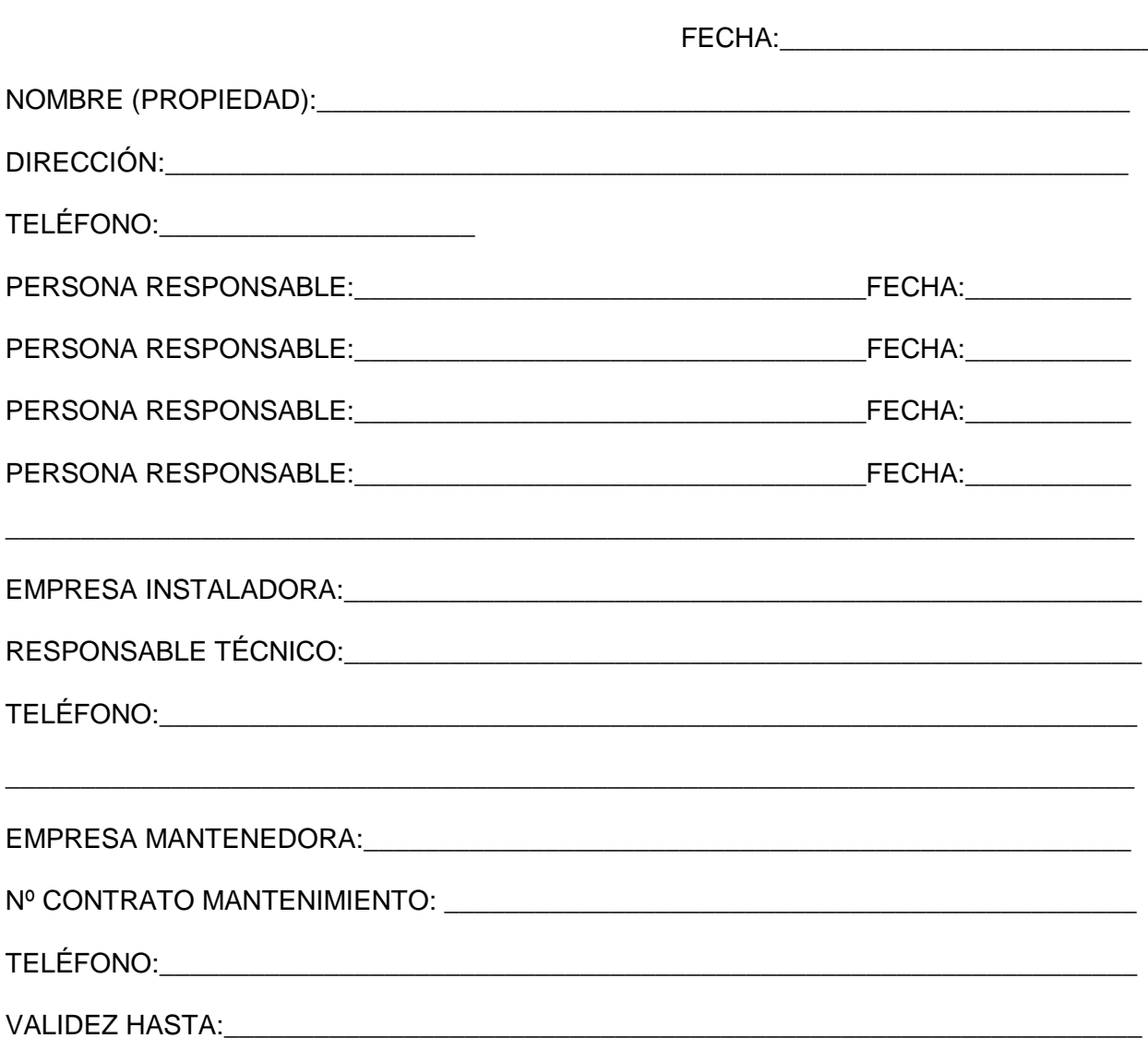

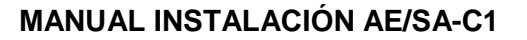

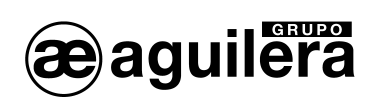

## **REGISTRO INCIDENCIAS**

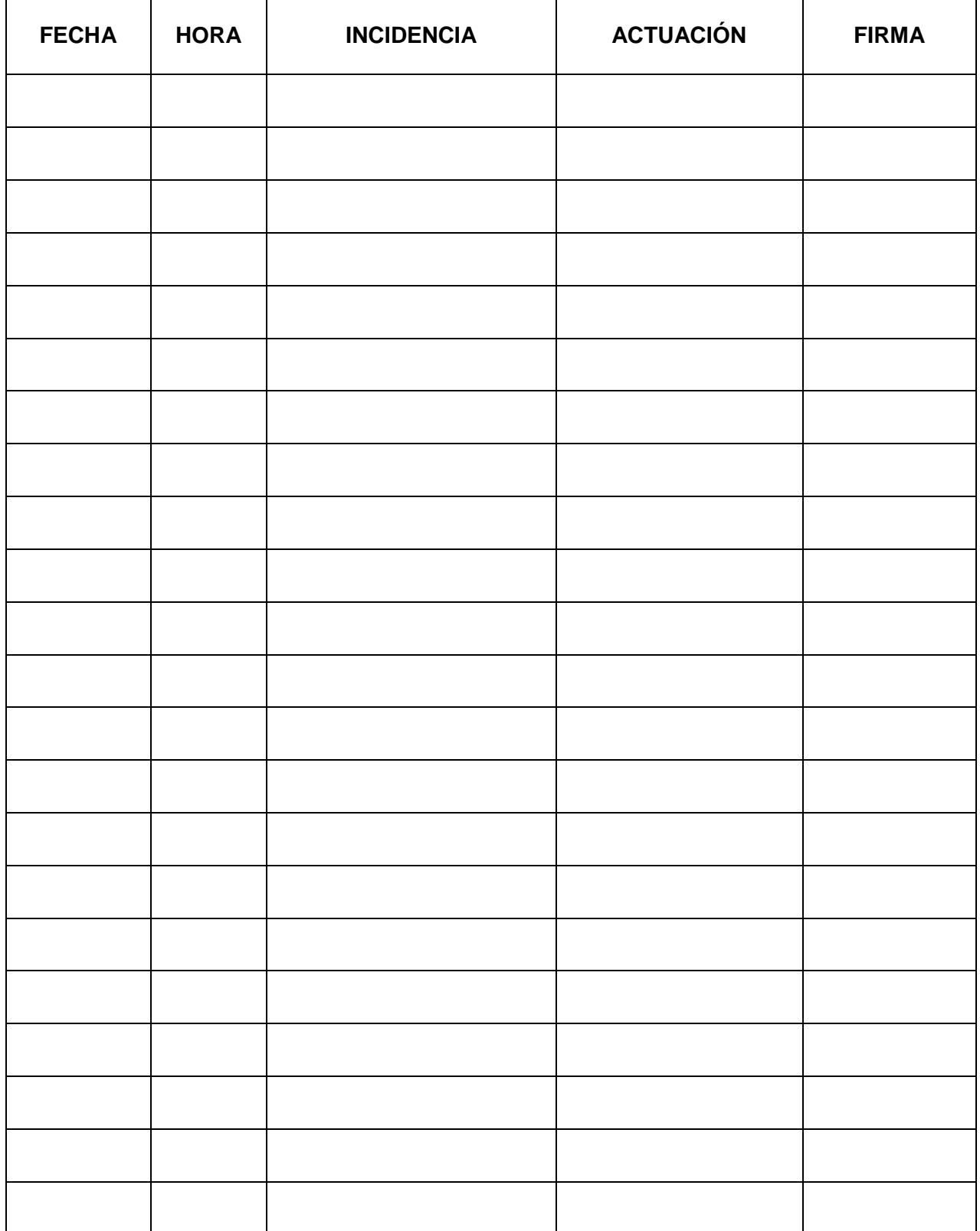

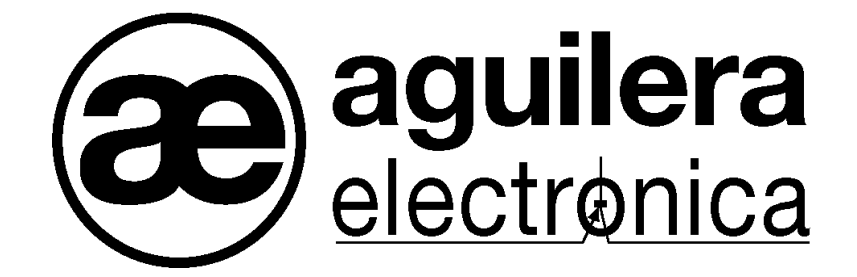

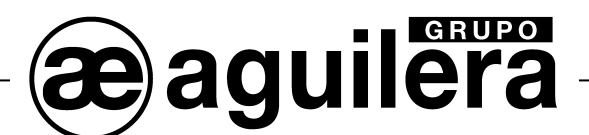

#### **SU PUNTO DE ASISTENCIA Y SUMINISTRO MÁS PRÓXIMO**

SEDE CENTRAL C/ Julián Camarillo, 26 – 2ª Planta – 28037 Madrid Tel: 91 754 55 11

FACTORÍA DE TRATAMIENTO DE GASES Av. Alfonso Peña Boeuf, 6. Pol. Ind. Fin de Semana – 28022 Madrid Tel: 91 754 55 11

DELEGACIÓN NORESTE C/ Rafael de Casanovas, 7 y 9 – SANT ADRIA DEL BESOS – 08930 Barcelona Tel: 93 381 08 04

> DELEGACIÓN NOROESTE C/ José Luis Bugallal Marchesi, 9 – 15008 – A Coruña Tel: 98 114 02 42

> > DELEGACIÓN ESTE Tel: 628 927 056

DELEGACIÓN SUR C/ Industria, 5 - Edificio METROPOL 3 - 3ª Planta Mod.17 Parque Industrial y de Servicios del Aljarafe (P.I.S.A.) – 41927 – Mairena del Aljarafe – SEVILLA Tel: 95 465 65 88

DELEGACIÓN CANARIAS C/ Sao Paulo, 17, 2ª Planta. Oficina 3-2-15. Urb. Ind. El Sebadal – 35008 Las Palmas de Gran Canaria Tel: 928 24 45 80

**[http://www.aguilera.es](http://www.aguilera.es/) e-mail: [comercial@aguilera.es](mailto:comercial@aguilera.es)**